### **Šarec, Silvija**

#### **Master's thesis / Diplomski rad**

**2023**

*Degree Grantor / Ustanova koja je dodijelila akademski / stručni stupanj:* **University of Zagreb, Faculty of Science / Sveučilište u Zagrebu, Prirodoslovno-matematički fakultet**

*Permanent link / Trajna poveznica:* <https://urn.nsk.hr/urn:nbn:hr:217:045351>

*Rights / Prava:* [In copyright](http://rightsstatements.org/vocab/InC/1.0/) / [Zaštićeno autorskim pravom.](http://rightsstatements.org/vocab/InC/1.0/)

*Download date / Datum preuzimanja:* **2024-05-17**

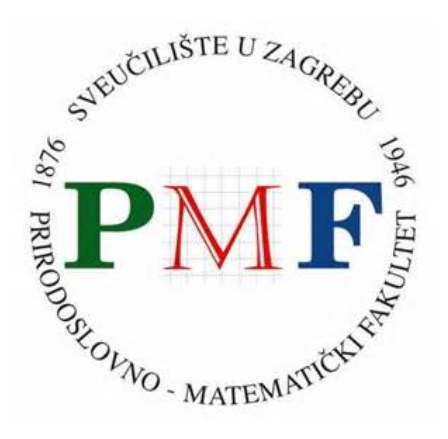

*Repository / Repozitorij:*

[Repository of the Faculty of Science - University o](https://repozitorij.pmf.unizg.hr)f [Zagreb](https://repozitorij.pmf.unizg.hr)

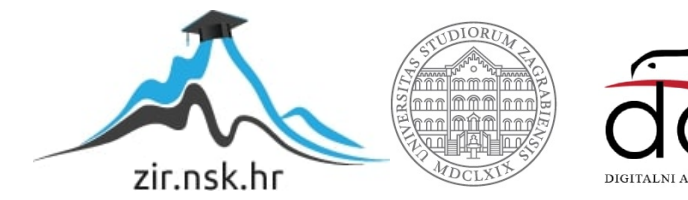

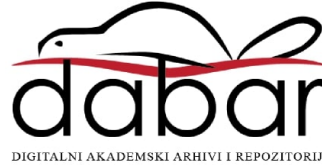

# **SVEUCILI ˇ STE U ZAGREBU ˇ PRIRODOSLOVNO–MATEMATICKI FAKULTET ˇ MATEMATICKI ODSJEK ˇ**

Silvija Šarec

# **UPOTREBA SUVREMENE TEHNOLOGIJE U NASTAVI FIZIKE**

Diplomski rad

Voditelj rada: doc. dr. sc. Dalibor Paar

Zagreb, ožujak, 2023.

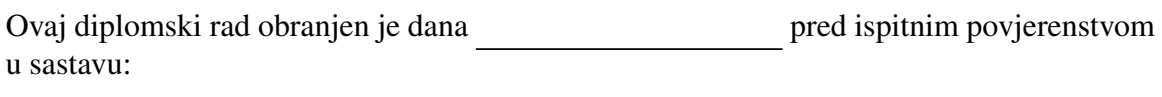

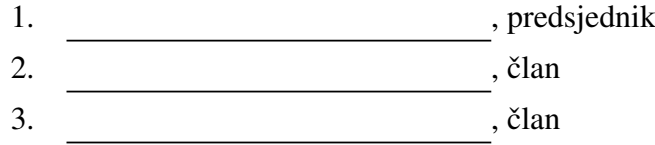

Povjerenstvo je rad ocijenilo ocjenom \_\_\_\_\_\_\_\_\_\_\_\_\_.

Potpisi članova povjerenstva:

- 1. <u> 1990 - Johann Barnett, fransk politik (</u>
- 2.
- 3.

Zahvaljujem mentoru doc. dr. sc. Daliboru Paaru na stručnom vodstvu tijekom pisanja *ovog rada.* Također, zahvaljujem profesorici Karolini Matejak Cvenić što mi je ustupila metodički *praktikum na prvom katu za izvodenje pokusa.*

*Hvala mojoj obitelji koja mi je pruˇzala moralnu i financijsku podrˇsku tijekom studija. Posebno hvala bratu Vinku na pomo´ci s programiranjem i ohrabrenjem tijekom svakog odustajanja.*

*Hvala prijateljima na veselim druˇzenjima te na svakom djetinjastom, sarkastiˇcnom, ali i ozbiljnom razgovoru.*

*"U ovom trenu sam ovo ˇsto jesam, ali znam, Ti poznaˇs ˇsto bih mogao postati." - fra Marin Karaˇci´c*

# <span id="page-4-0"></span>Sadržaj

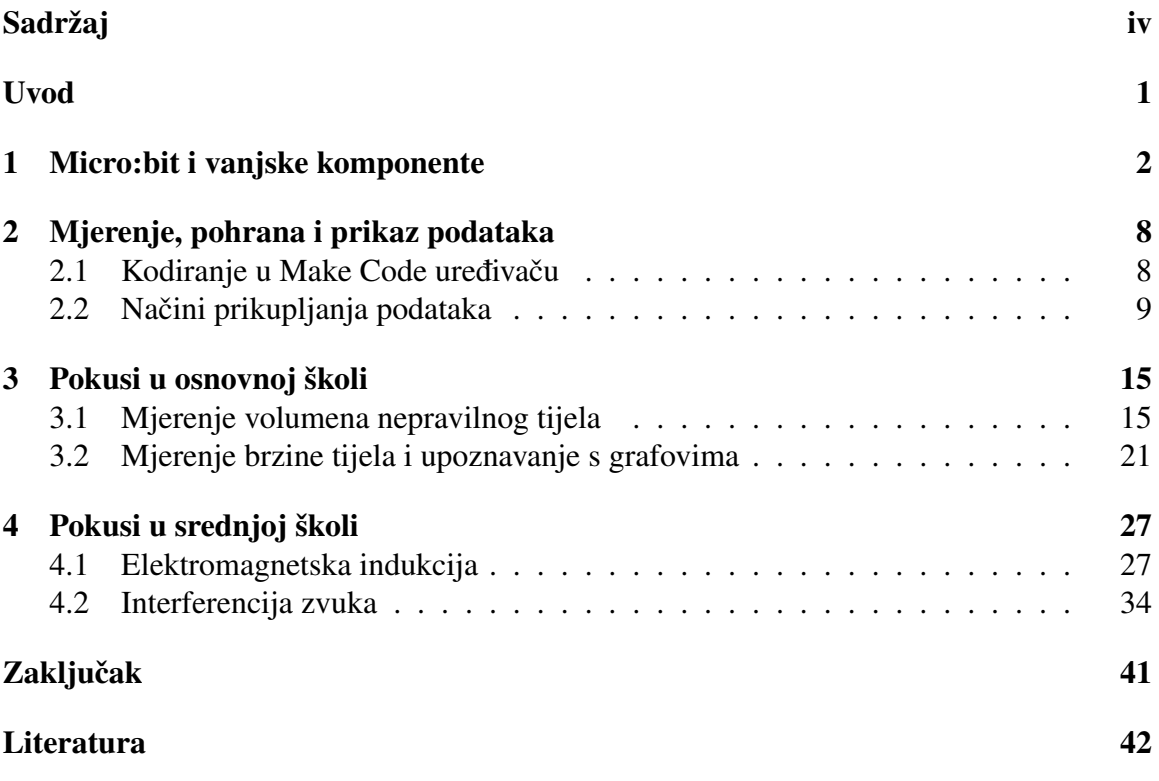

## <span id="page-5-0"></span>Uvod

Fizika se nalazi u temeljima brojnih znanstvenih područja i suvremenih tehnologija. Fizika kao predmet počinje se u Hrvatskoj učiti tek u sedmom razredu osnovne škole. U percepciji brojnih učenika fizika je još jedan novi nebitan predmet iz područja prirodoslovlja koji oni nikad nece koristiti u svakodnevnim situacijama. Zadatak je nastavnika ´ Fizike da učenicima približi primjenu i važnost te zahtjevne znanosti. Dobar način za to je izvođenje demonstracijskih pokusa, no često i tada učenik ne sudjeluje dovoljno i aktivno u nastavnom procesu. Aktivno sudjelovanje se može postići aplikacijskim pokusima i samostalim istraživanjem gdje učenik samostalno (ili u grupi) stvara i primjenjuje teorijske modele naučene na nastavi. Da bi takvo izvođenje pokusa imalo što više pozitivnih ishoda i da bi bilo zanimljivije, nerijetko treba primijeniti novu tehnologiju i metode.

Suvremena tehnologija neizostavan je dio svakodnevnog života. Pametni mobilni uređaji, računala, mikrosenzori nevidljivi golim okom dio su naših života, stoga sve više tehnologije koristimo u nastavi. Sljedeći korak koji vodi do interdisciplinarne povezanosti s informatikom je upotreba mikrokontrolera u nastavi. Jedan od suvremenih uredaja koji je posebno dizajniran za potrebe nastave je micro:bit, koji u nastavi fizike nudi brojne mogućnosti u kreativnom osmišljavanju pokusa. Istodobno, učenici sami osmišljavaju kôd za izvedbu pokusa i prikupljanja podataka te tako vježbaju programiranje i razvijaju logičko razmišljanje. Kao nadogradnju micro:bitu, Keyestudio je napravio dodatan set komponenti (senzora i drugih dodataka) koji se mogu koristiti uz pomoc micro:bita te ´ dovode do mnogih mogućnosti za izradu pokusa i mjerenja.

Cilj ovog diplomskog rada je, kao primjer ovom pristupu, osmisliti, programirati, provesti i analizirati nekoliko pokusa koji se mogu upotrijebiti u nastavi fizike u osnovnoj i u srednjoj školi pomoću micro:bita i seta komponenti naziva 37 in 1 Starter Kit for BBC *micro:bit*. Pri tome će se istaknuti međupredmetna povezanost s informatikom i matematikom za ostvarenje ishoda spomenutih u kurikulumu Fizike.

## <span id="page-6-0"></span>Poglavlje 1

## Micro:bit i vanjske komponente

Micro:bit (BBC Micro Bit) je mikroračunalo koje je dizajnirao BBC za potrebe računalnog obrazovanja u Velikoj Britaniji. Uredaj je prvi put predstavljen 2015. godine. Nakon toga ulazi u škole širom svijeta, uključujući i Hrvatsku. Uređaj je baziran na ARM mikrokontroleru, a hardverske mogućnosti osim integiranog akcelerometra, magnetometra i termometra uključuju 25-pinski konektor kojim se mogu spajati vanjski elementi. S obzirom na dostupnost i relativno nisku cijenu brojnih senzora, to otvara široku mogućnost primjene u nastavi Fizike.

<span id="page-6-1"></span>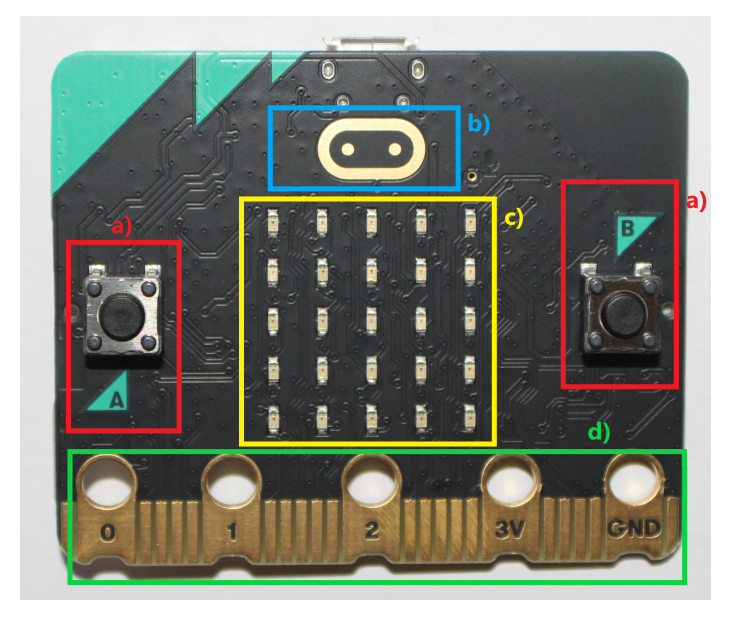

Slika 1.1: Prednji dio micro:bit-a: a) tipke, b) dodirni senzor, c) 25 LED dioda, d) priključci

Tema ovog rada je dati uvid u neke od brojnih mogucnosti spajanja vanjskih elemenata ´ čime micro:bit može služiti za mjerenje različitih fizikalnih varijabli ili za praćenje fizikalnih procesa. Za razliku od spajanja nestandardiziranih komponenti, što je naravno moguće, ali zahtijeva više istraživanja i učenja, standardizirani setovi omogućuju brzo uvođenje dodatnih komponenti u nastavu Fizike. Primjer jednog od dostupnih vrlo opsežnih setova upravo je predstavljen u ovom radu. Radi se o setu *37 in 1 Starter Kit for BBC micro:bit*.

Prednji dio micro:bit uređaja (Slika [1.1\)](#page-6-1) sadrži tipke A i B, zaslon sa svijetlećim diodama, dodirni senzor te priključke (pinove) označene s 0, 1, 2, 3V i GND.

Stražnji dio micro:bita (Slika [1.2\)](#page-7-0) sadrži USB utor, tipku za ponovno pokretanje, utor za baterije, mikrofon, akcelerometar, kompas, antenu za povezivanje preko Bluetootha te zvučnik. U ovom diplomskom radu micro:bit uređaj će biti poveznica između računala na kojem se piše programski kôd i komponenti iz seta 37 in 1 Starter Kit for BBC micro: bit.

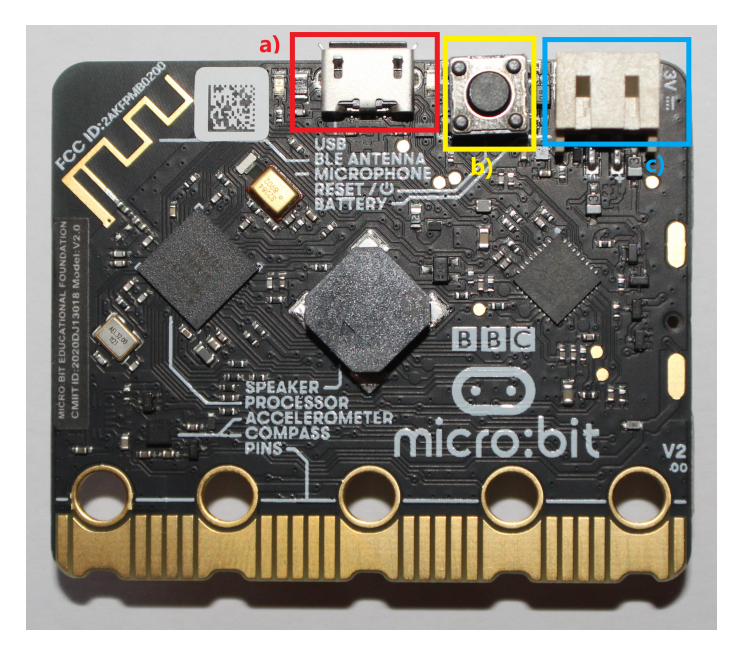

Slika 1.2: Stražnji dio micro:bit-a a) USB utor, b) tipka za ponovno pokretanje, c) utor za baterije

<span id="page-7-0"></span>Za pokretanje micro:bita ne treba instalacija nekog dodatnog softvera. Potreban je samo USB kabel kojim se micro:bit spaja na računalo.

Micro:bit set *37 in 1 Starter Kit for BBC micro:bit* sastoji se od 41 komponente koji dolaze u kutiji prikazanoj na Slici [1.3.](#page-8-0) Veći dio seta čine senzori bazirani na različitim fizikalnim pojavama koji omogućuju detekciju ili kvantitativno mjerenje pojedinih fizikalnih značajki. Ostalo su ulazno-izlazne komponente i kablovi. S obzirom na broj senzora, samo za upoznavanje s njima učenici bi imali što raditi cijelu školsku godinu. U ovom radu ćemo se ograničiti na samo nekoliko senzora te pokazati njihovu moguću primjenu u nastavi Fizike.

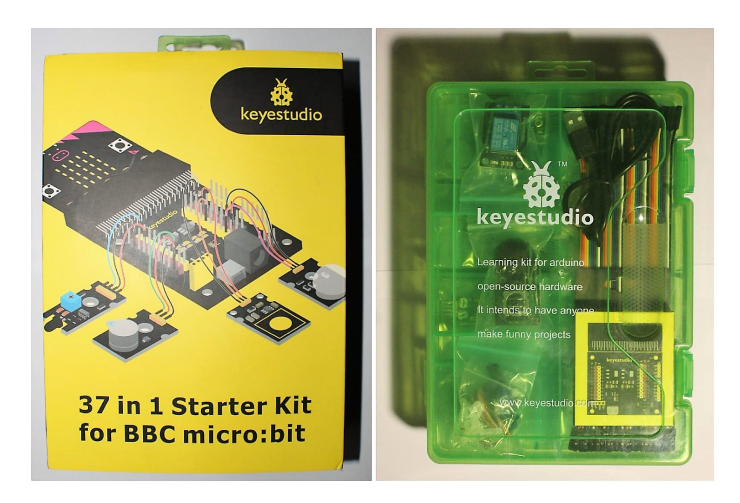

Slika 1.3: 37 in 1 Starter Kit for BBC micro:bit

Set sadrži komponente prikazane u sljedećoj tablici:

<span id="page-8-0"></span>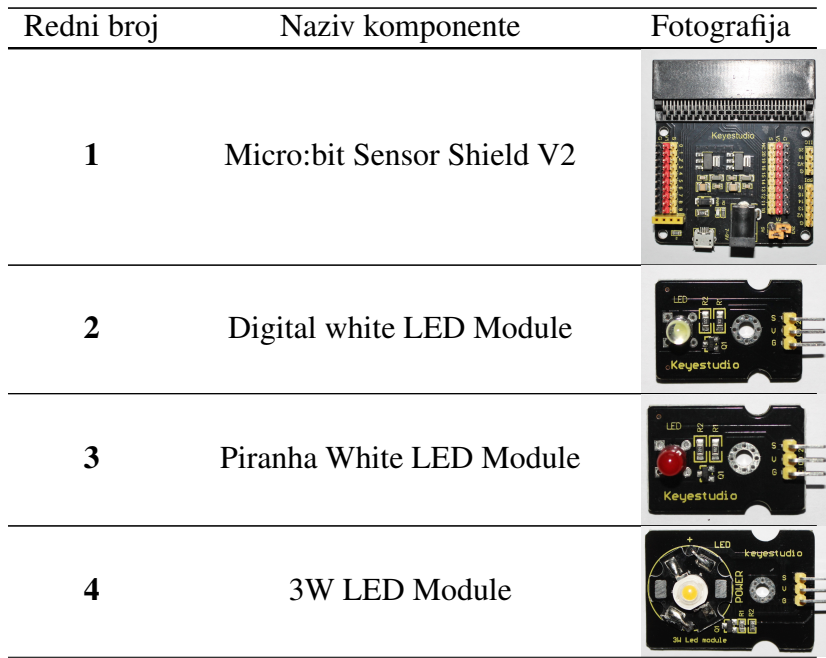

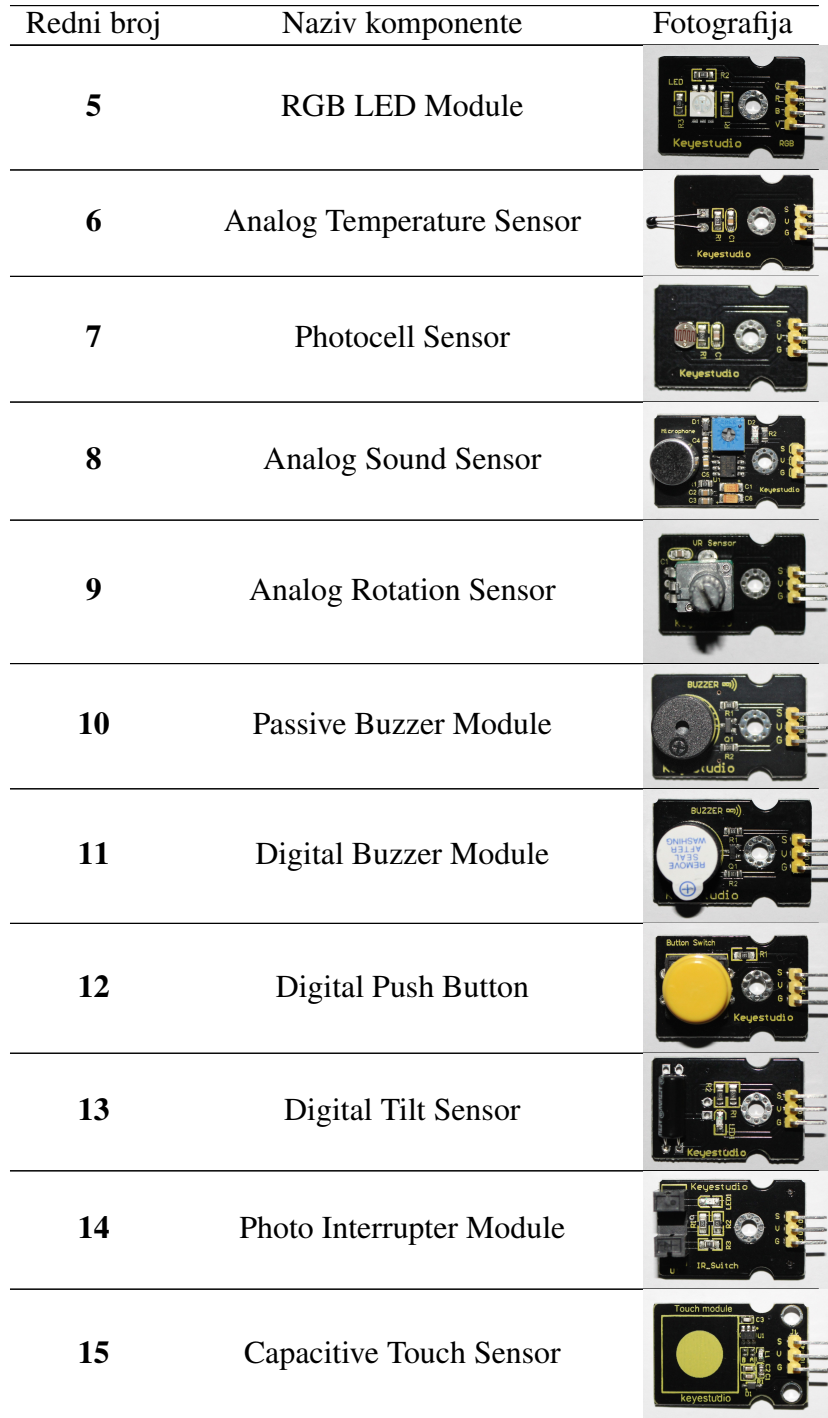

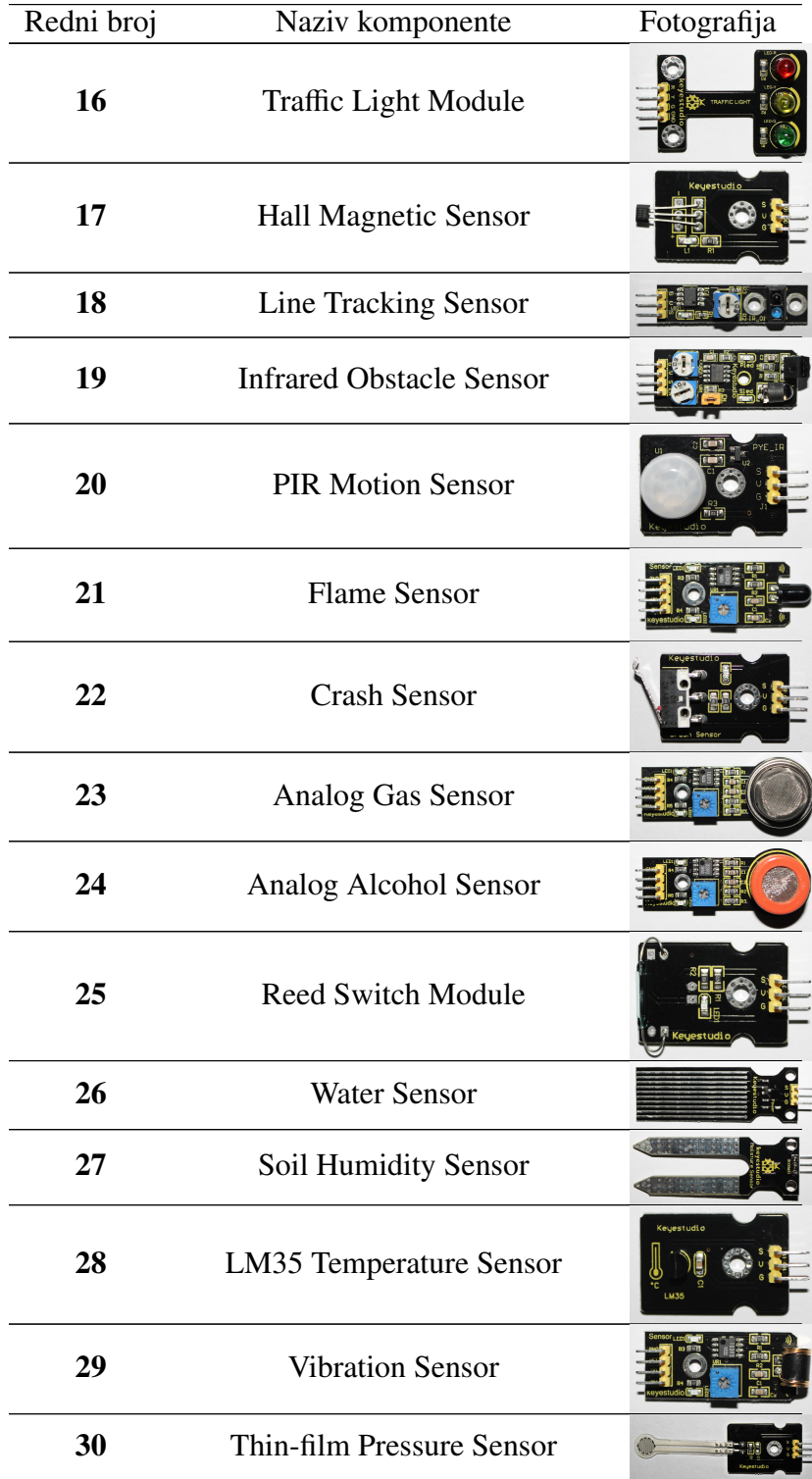

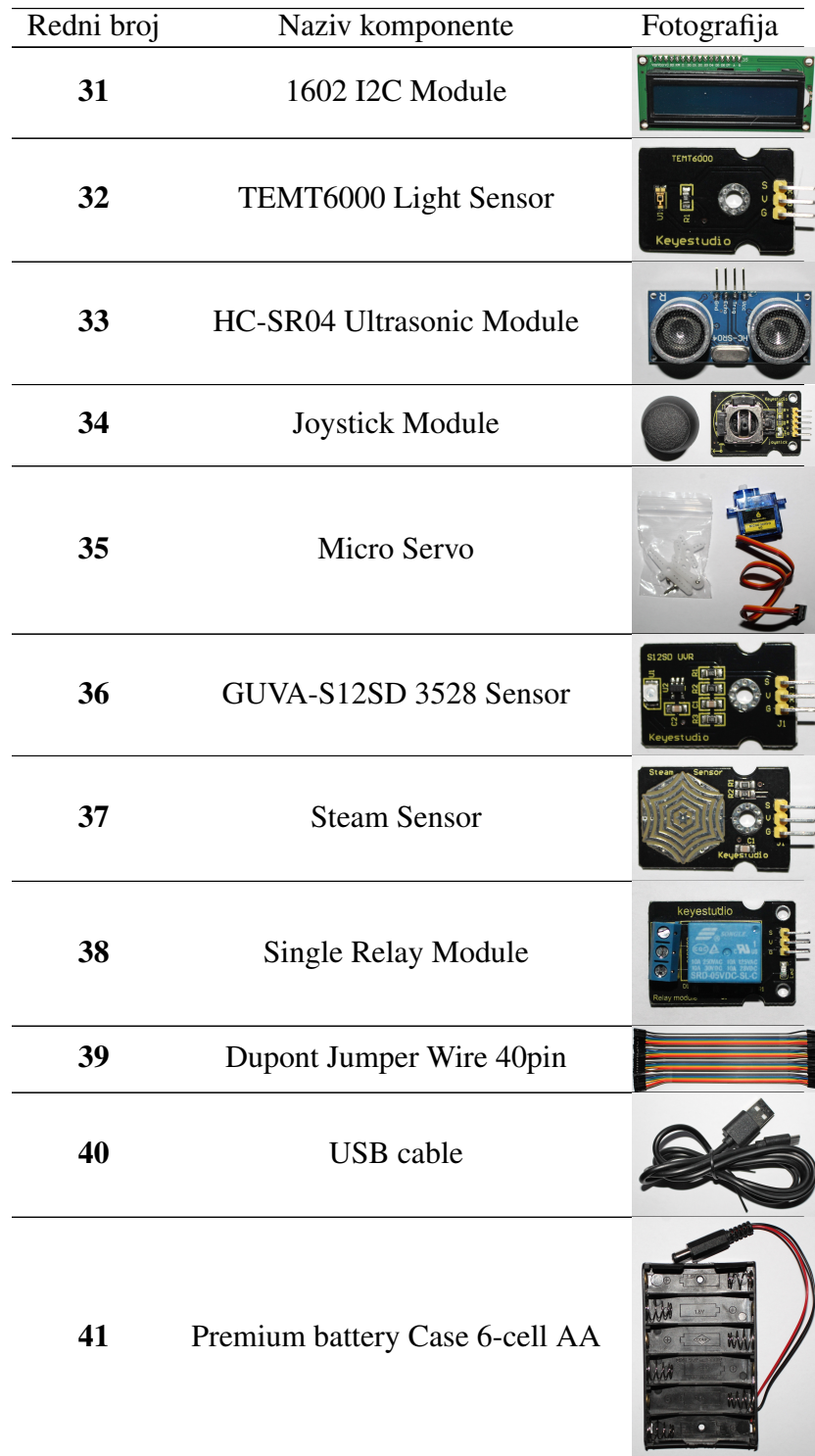

## <span id="page-12-0"></span>Poglavlje 2

## Mjerenje, pohrana i prikaz podataka

U novije vrijeme mikrokontroleri su se počeli uvoditi u nastavu. Na taj način se razvijaju digitalne vještine kod učenika i inovativno razmišljanje. Za primjenu mikrokontrolera u nastavi ili u učeničkim istraživanjima treba napisati programski kô koji sadrži naredbe kojima se upravlja fizikalnim mjerenjem (prikupljanje, pohrana i obrada podataka nastalih tijekom mjerenja). Za pisanje programskog koda treba nam razvojno okruženje u kojem slažemo i izvodimo program. Primjer takvog uređivača programskih kodova prikazan je u poglavlju [2.1.](#page-12-1)

U fizici postoje različiti načini prikupljanja podataka, ovisno o tome što se mjeri, mjernom instrumentu, njegovoj memoriji, ali i vremenu koje nastavnik želi provesti u izvođenju pokusa i obradi podataka mjerenja. Tijekom nastavnog sata bitno je da učenici sudjeluju u mjerenju, da se mjerenja naprave u realnom vremenu te se analizom podataka istražuje fizikalna pojava i dolazi se do zaključaka. Dobro je izvoditi i projekte u kojima se tijekom sata ne izvodi kompletan postupak mjerenja ili analize već se oni u nastavku izvode ili obrađuju kod kuće. U sekciji [2.2](#page-13-0) opisani su ova dva načina kojim micro:bit može prikupljati podatake. U radu će svi pokusi biti programirani u Make Code uređivaču.

### <span id="page-12-1"></span>2.1 Kodiranje u Make Code uređivaču

Za programiranje micro: bita na raspolaganju su mrežni (online) uređivači Make Code, Javascript i Phyton. Pošto kod svih učenika nije razvijena vještina programiranja, početnicima (u osnovnoj školi) se obično preporuča Microsoftov mrežni internetski uređivač Make Code, a kad su učenici sigurni u svoje vještine i uočavanje pogrešaka, mogu nastaviti programirati u Phytonu.

Microsoftov Make Code uređivač radi na principu blokova koda koji se slažu i prilagođavaju potrebama. Ne treba instalirati nikakvo korisničko sučelje. Uređivaču se pristupa putem

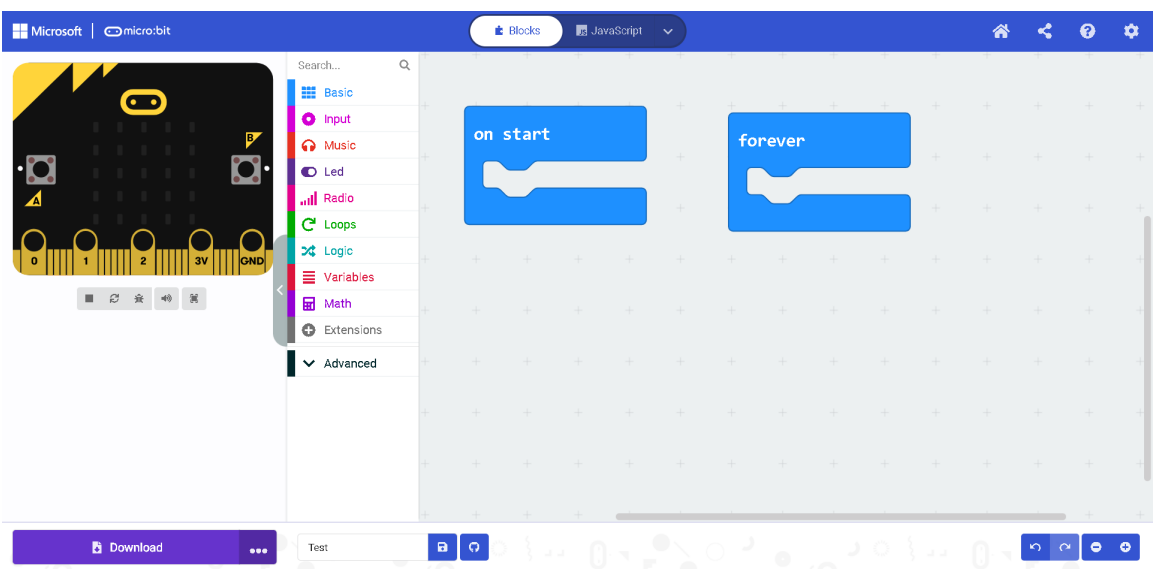

poveznice<makecode.microbit.org> i pritiskom na gumb *New project* otvara se uređivač prikazan na slici [2.1.](#page-13-1)

<span id="page-13-1"></span>Slika 2.1: Make Code uređivač

Na plavoj traci može se birati između prikaza u obliku blokova te koda napisanog u Phytonu ili Javascriptu. Osnovni paket naredbi sadrži nekoliko kategorija: Basic, Input Music, Led, Radio, Loops, Logic, Variables i Math. Ako u nekom trenutku trebaju neke druge naredbe koje osnovni paket ne sadrzi, mogu se preuzeti dodatni paketi ako se tipkom ˇ miša pritisne na *Extensions*.

## <span id="page-13-0"></span>2.2 Načini prikupljanja podataka

Način prikupljanja i obrade fizikalnih podataka možemo prilagoditi ulozi pokusa u nastavi Fizike. Npr. kod istraživačkih pokusa koji se izvode na nastavnom satu rezultati su potrebni odmah kako bi se prokomentirali s učenicima te da se uvede neka nova pojava (posebno kod izvođenja pokusa u srednjoj školi). U tu svrhu koristi se softver koji odmah prikazuje podatke i crta graf s obzirom na prikupljena mjerenja. S druge strane, kod učeničkih projekata i aplikacijskih pokusa važno je da učenici imaju pristup rezultatima mjerenja da bi mogli naknadno obraditi podatke te iz njih nešto i zaključiti. Micro:bit uređaj nudi obje mogućnosti koje će biti opisane u nastavku.

Da se prikažu mogući načini prikupljanja podataka, pomoću seta za micro:bit konstru-

irat ćemo digitalni termometar.

Za izradu termometra potrebno je:

- micro:bit
- Micro:bit Sensor Shield V2
- USB kabel x2
- LM35 Temperature Sensor
- Dupont Jumper Wire x3

Mjerni postav prikazan je na Slici [2.2.](#page-14-0)

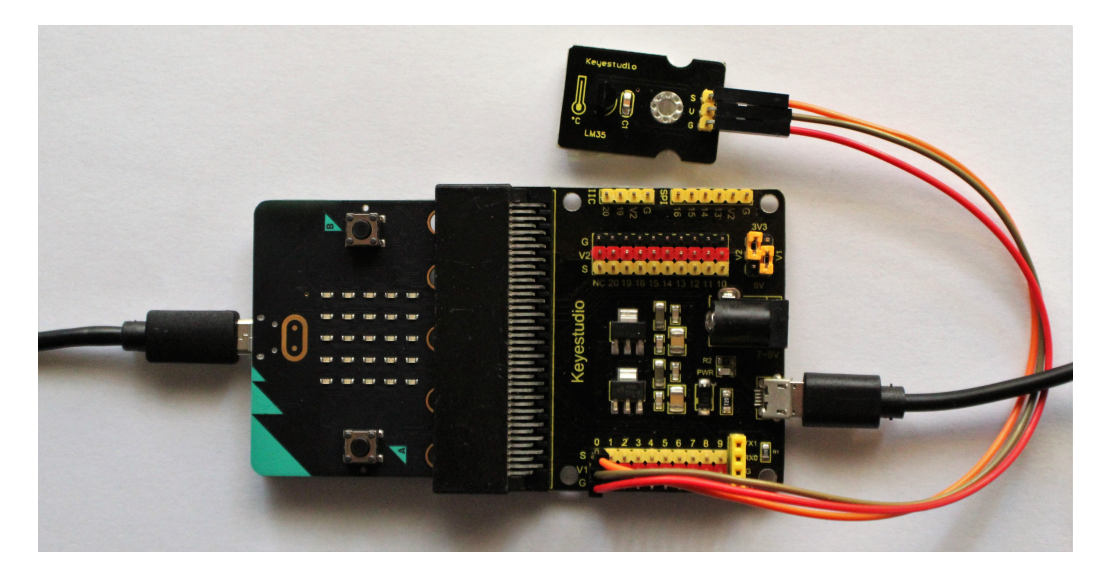

Slika 2.2: Mjerni postav za termometar

<span id="page-14-0"></span>LM35 linearni temperaturni senzor baziran je na poluvodičkom senzoru i omogućuje mjerenje u području od 0°C do 100°C. Osjetljivost senzora je 10 mV/°C. Izlazni napon je<br>proporcionalan temperaturi proporcionalan temperaturi.

#### <span id="page-14-1"></span>Prikupljanje podataka u realnom vremenu

U nastavi, kada želimo istražiti svojstva neke pojave, korisno je očitavati vrijednosti pripadnih fizikalnih veličina istodobno s izvođenjem pokusa. Učenici tako vizualno mogu predočiti promjene i koristiti induktivno zaključivanje da bi istražili fizikalne zakonitosti. U tome pomaže dodatak za grafički prikaz podataka u Make Code uređivaču.

U programskom kodu za termometar najprije moramo napraviti novu varijablu *temp* koju će micro:bit pokazivati u konačnim rezultatima. Budući da se LM35 senzor temperature temelji na otporu poluvodiča koji linearno raste s porastom temperature, pomoću koda moramo izračunati temperaturu na temelju izmjerenog napona.

Kada temperatura poraste za 1 $°C$ , izlazni napon se poveća za 10 mV. Pošto micro:bit uz maksimalan napon 3 V = 3000 mV daje očitanje 1023, da bi izračunali napon u mV trebamo množiti s faktorom  $\frac{3000}{1023}$ . Temperaturu dobivamo tako da izračunati napon podijelimo s 10 mV. Stoga je konstanta koju stavljamo u program i kojom množimo očitanu vrijednost priključka  $\frac{300}{1023}$ .

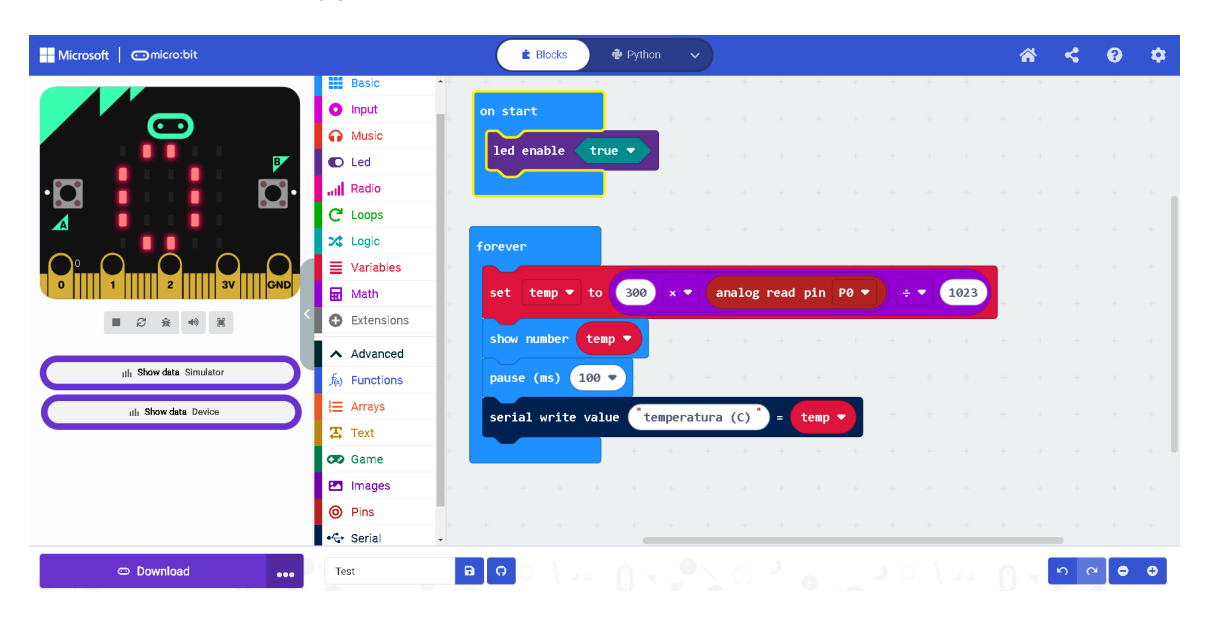

<span id="page-15-0"></span>Slika 2.3: Programski kod za termometar

Kada napišemo programski kôd za mjerenje temperature (Slika [2.3\)](#page-15-0), spojimo micro:bit na računalo te u uređivaču pritisnemo *Download* u lijevom donjem uglu. Tako znamo da je micro:bit primio zadani kôd. Da bismo pratili mjerenja i očitovanja temperature, treba se prebaciti na rezultate koje nam prikazuje naš uređaj i to pritiskom na tipku *Show data Device* na lijevoj strani uređivača. Otvara se prozor prikazan na slici [2.4](#page-16-0) na kojem se nalazi grafički prikaz i ispod njega očitovanja temperature senzora.

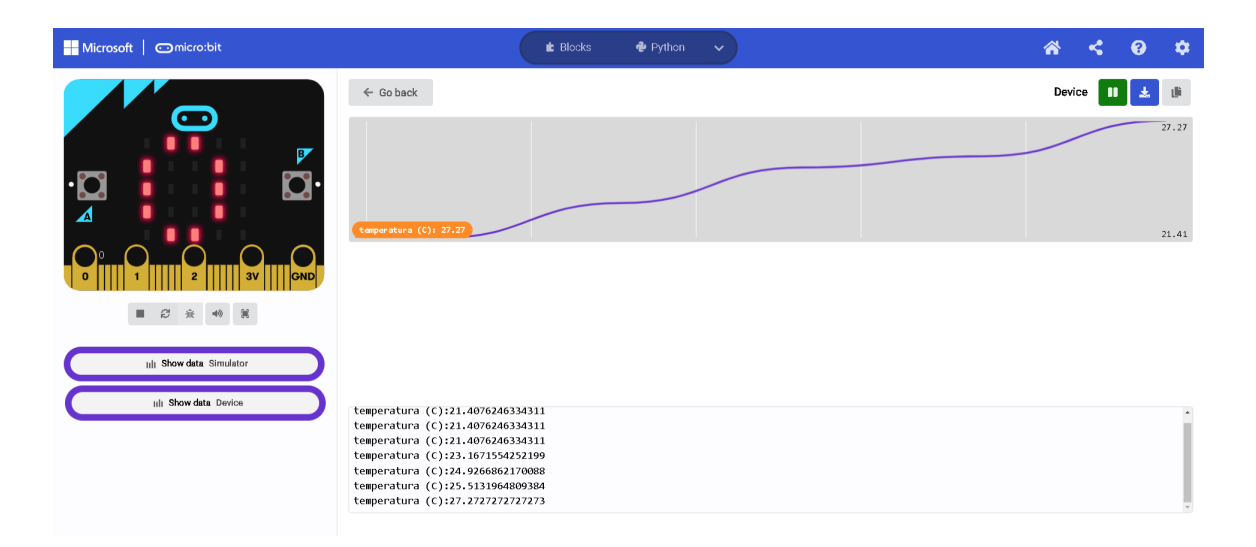

<span id="page-16-0"></span>Slika 2.4: Očitovanja temperature u realnom vremenu

### Prijenos mjerenih podataka na računalo

Kad želimo prikazati mjerene podatke u tablici, pritom ne gledajući mjerenja u realnom vremenu, korisno je instalirati dodatak *Data Logger* u Make Code uređivaču. Na lijevom popisu naredbi odaberemo *Extensions* te nam se prikazuju dodatni paketi naredbi. Odaberemo *Data Logger* (Slika [2.5\)](#page-16-1).

<span id="page-16-1"></span>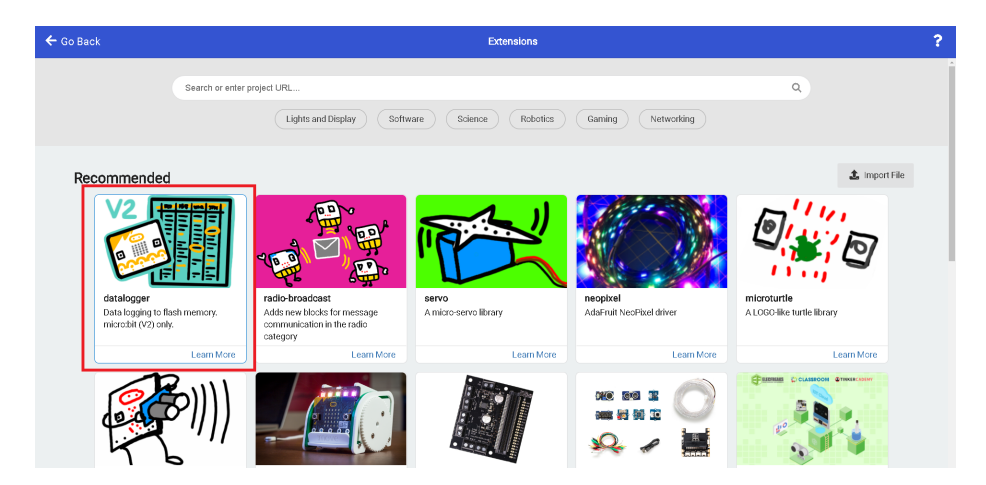

Slika 2.5: Paket naredbi *Data Logger*

Programom bilježimo mjerenu fizikalnu varijablu, temperaturu te vremenski trenutak kada je ona izmjerena. Pritom se sve naredbe nalaze u dodatnom paketu *Data Logger* koji smo dodali. Programski kôd prikazan je na Slici [2.6.](#page-17-0)

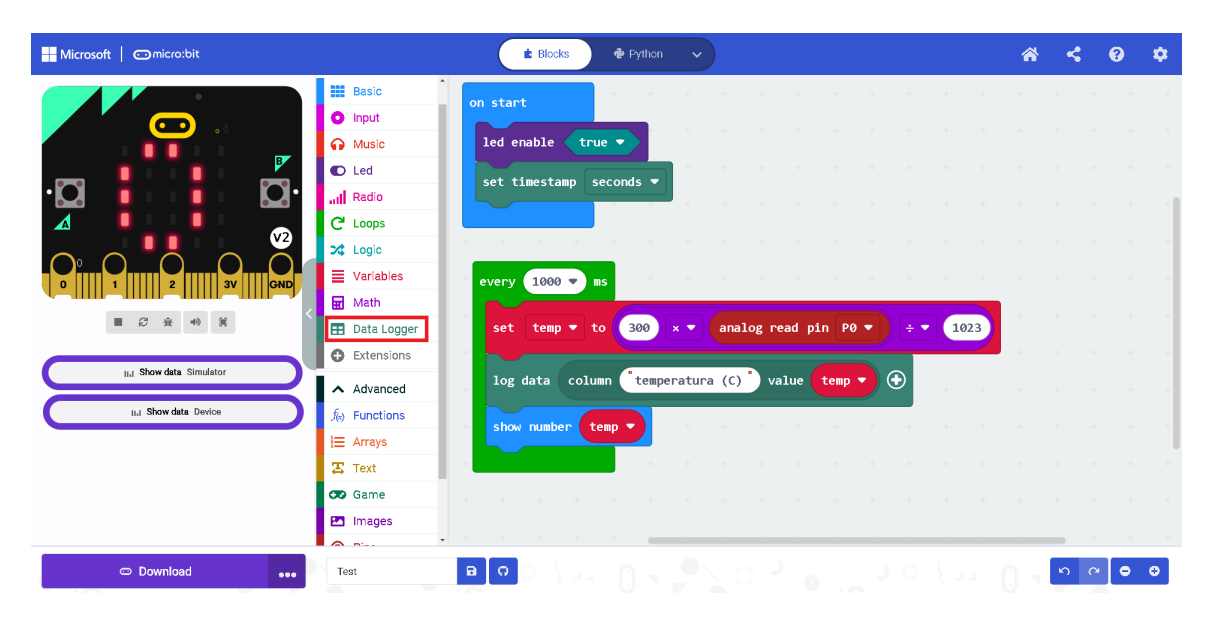

Slika 2.6: Programski kôd kada koristimo ekstenziju Data Logger

<span id="page-17-0"></span>Ponovno pritisnemo *Download* i *Show data Device* gdje se ovaj put ništa ne prikazuje. Ako odspojimo micro:bit od računala i ponovno ga spojimo, na računalu se otvara prozor prikazan na slici [2.7.](#page-17-1)

<span id="page-17-1"></span>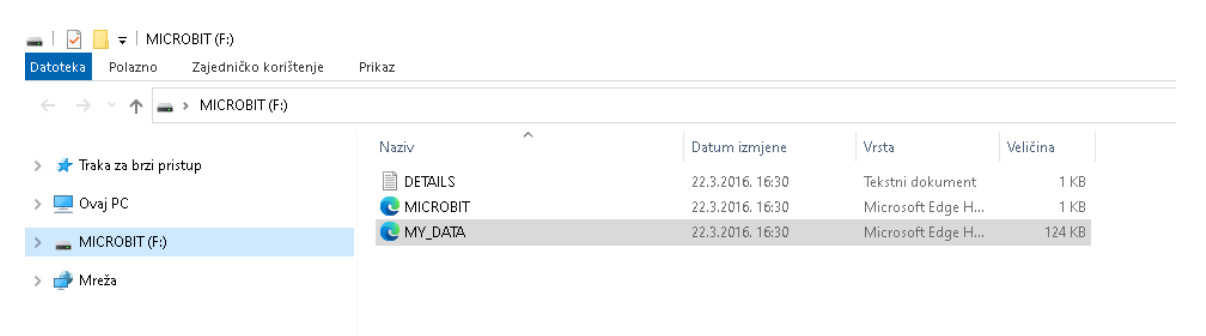

Slika 2.7: Prozor kod pokretanja micro:bit uredaja

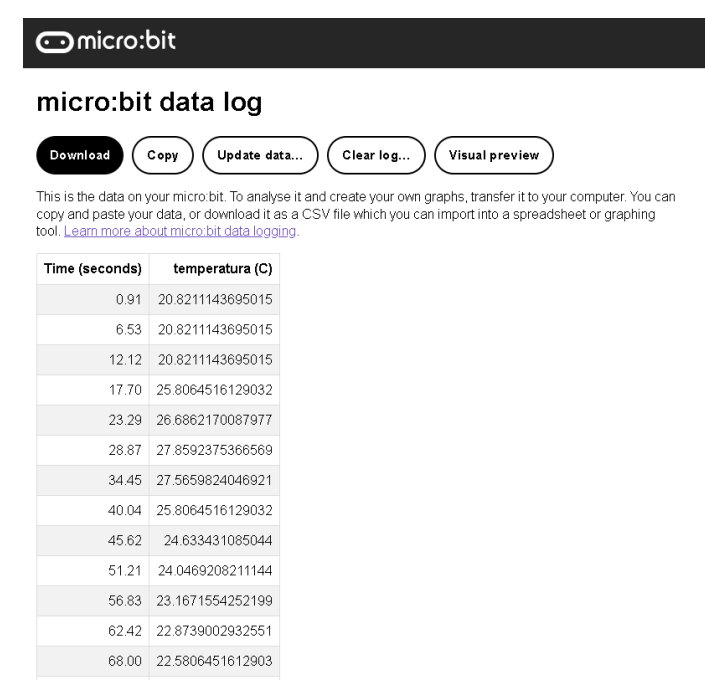

Kada pritisnemo *MY DATA* otvara se tablica s mjerenjima (Slika [2.8\)](#page-18-0).

<span id="page-18-0"></span>Slika 2.8: Programski kôd korištenjem ekstenzije Data Logger

U tom prozoru može se vidjeti i grafički prikaz ako pritisnemo na Visual preview. Tada se prikazuje graf ovisnosti temperature o vremenu (Slika [2.9\)](#page-18-1).

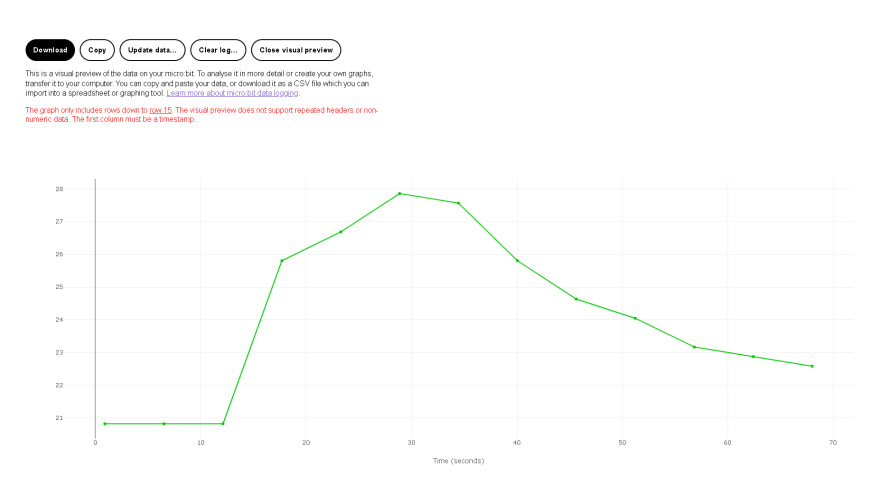

<span id="page-18-1"></span>Slika 2.9: Grafički prikaz mjerenja Visual preview

## <span id="page-19-0"></span>Poglavlje 3

## Pokusi u osnovnoj školi

Nastava fizike od početka u sedmom razredu mora sadržavati što više pokusa kojima se potiče razmišljanje, istraživanje i postavljanje teorijskih pretpostavki koje pokusi potvrđuju ili opovrgavaju. U ovom poglavlju obradit ćemo neke pokuse koji mogu pomoći učenicima da razvijaju nabrojene kompetencije.

## <span id="page-19-1"></span>3.1 Mjerenje volumena nepravilnog tijela

#### Ishodi učenja

Jedan od prvih susreta učenika s nekim pojmom iz fizike je volumen tijela. Volumen kocke i kvadra (pravilnih geometrijskih tijela) učenici znaju izračunati već u petom razredu kad se u matematici, u sklopu ishoda **MAT OŠ D.5.5.** (Računa i primjenjuje volumen kocke i kvadra) susreću s time.

U kurikulumu Fizike za sedmi razred upoznavanje s mjerenjem volumena radi se u okviru ishoda **FIZ OŠ A.7.1.** (Uspoređuje dimenzije, masu i gustoću različitih tijela i tvari). Problem nastaje kada se želi izračunati volumen nekog nepravilnog tijela. U računanju volumena nepravilnog tijela koristi se činjenica da je volumen tog tijela upravo jednak volumenu istisnute tekucine kada se tijelo u potpunosti uroni u nju. ´

#### Potrebni materijal

- micro:bit
- Micro:bit Sensor Shield V2
- Water Sensor
- USB kabela x2

### POGLAVLJE 3. POKUSI U OSNOVNOJ ŠKOLI 16

- Dupont Jumper Wire x3
- čaša s vodom
- · dva drvena tanka štapića

### Izvedba

Senzor za mjerenje razine vode spojimo na micro:bit kao na slici [3.1.](#page-20-0) Boja žice i priključak dani su u tablici [3.1.](#page-20-1)

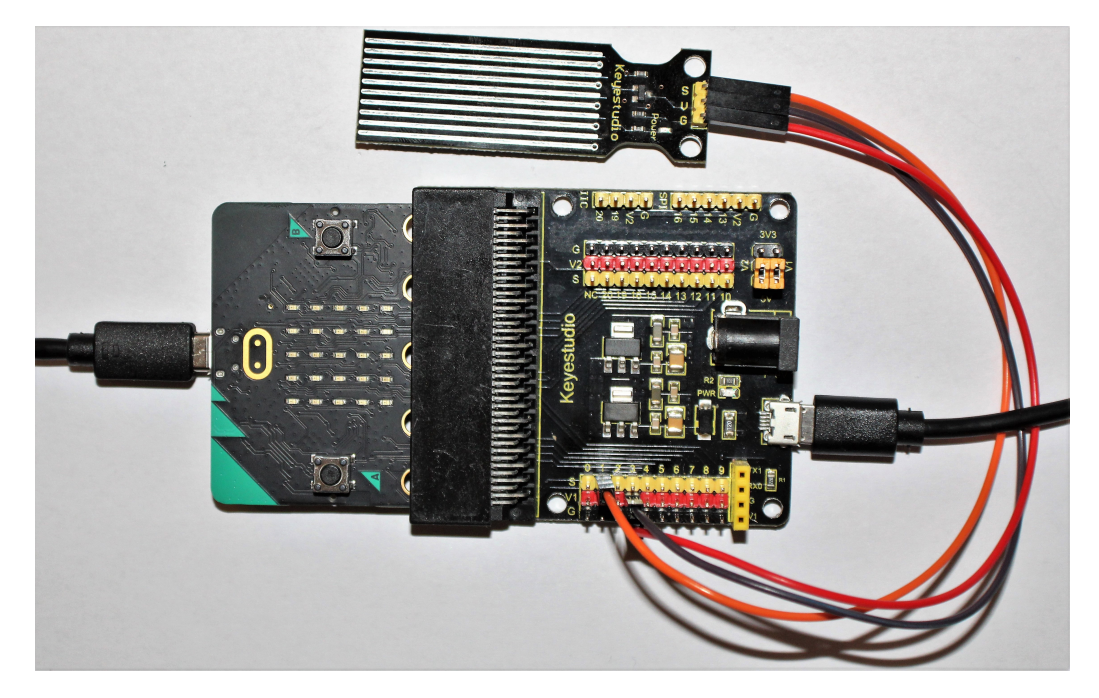

Slika 3.1: Mjerni uredaj za mjerenje volumena tijela

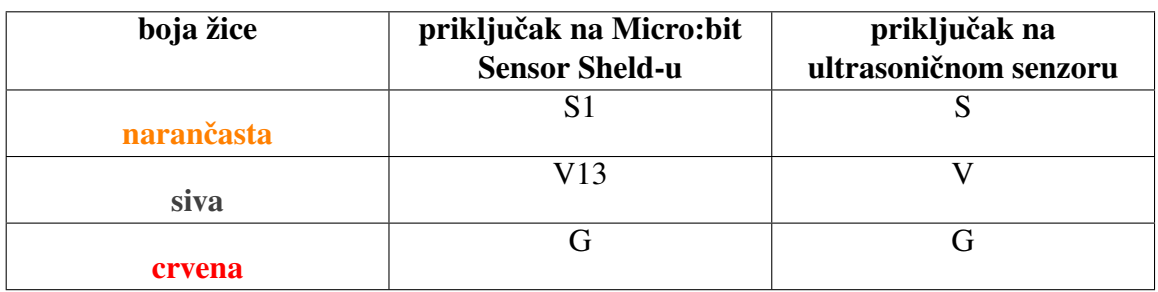

<span id="page-20-1"></span><span id="page-20-0"></span>Tablica 3.1: Tablica priključaka i boje žica

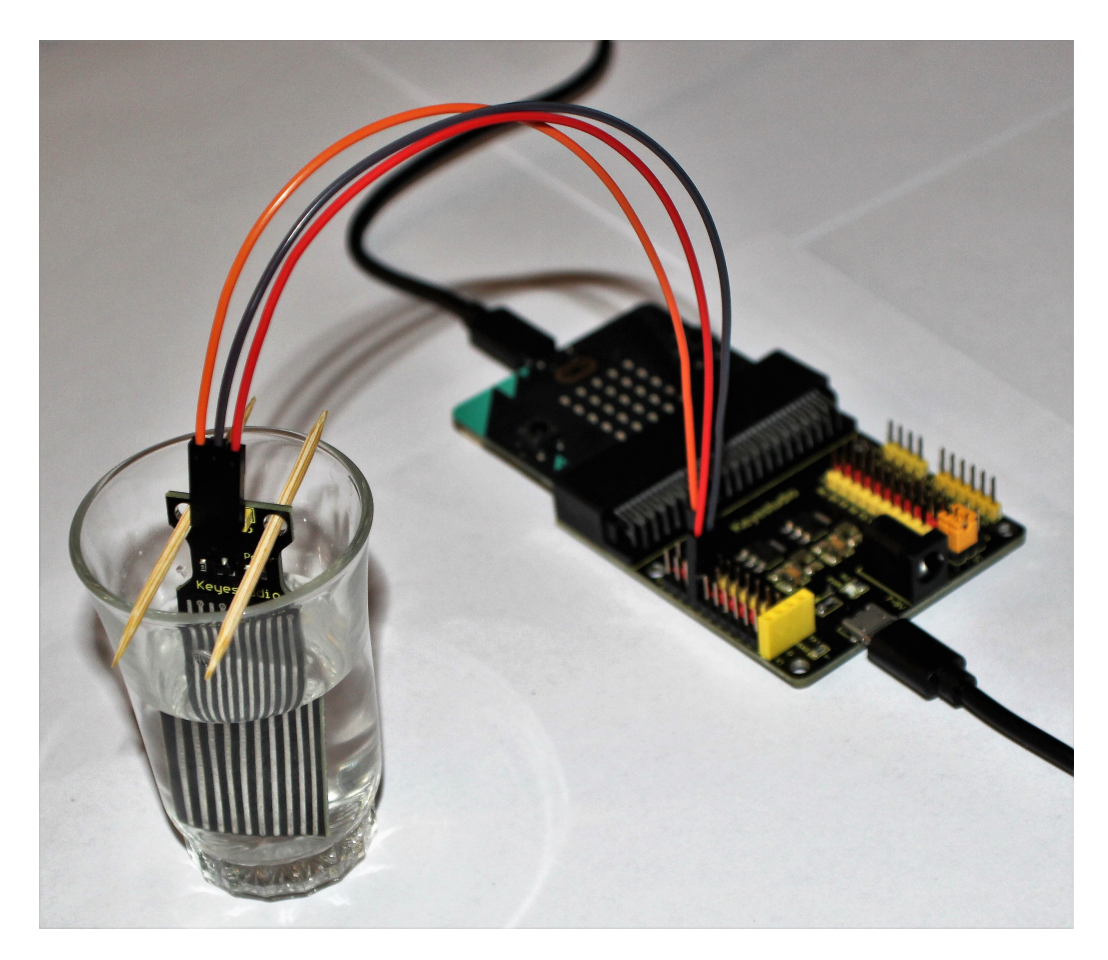

Slika 3.2: Mjerni postav za mjerenje volumena tijela

<span id="page-21-0"></span>Na početku pokusa treba izmjeriti ili izračunati površinu dna čaše. Ako je čaša valjkastog oblika, mjerimo promjer dna 2*r* te računamo površinu dna kao  $A = r^2 \pi$ . Senzor<br>spojen na micro:bit učvrstimo na sredinu čaše pomoću drvenih štanića kao što je prikazano spojen na micro:bit učvrstimo na sredinu čaše pomoću drvenih štapića kao što je prikazano na slici [3.2.](#page-21-0) Želimo mjeriti koliko će se razina vode podići kada u čašu uronimo različita tijela.

#### Programski kôd

U programskom kodu zadali smo da se razina vode očitava samo kada pritisnemo tipku A na micro:bitu. Podatke ćemo očitavati u realnom vremenu (opisano u poglavlju [2.2\)](#page-14-1).

U web pregledniku micro:bit crta graf ovisnosti mjerene razine tekucine o vremenu, ´ no za ovaj pokus on nije bitan vec samo vrijednosti koje ispisuje kada se pritisne tipka A. ´ Programski kôd prikazan je na slici [3.3.](#page-22-0) Mjerenje se odvija na priključku P1 koji mjeri analogne vrijednosti od 0 do 1023. Duljina senzora za mjerenje razine vode je 40 mm pa se očitanje uređaja treba linearno skalirati na duljinu kojom je senzor prekriven vodom.

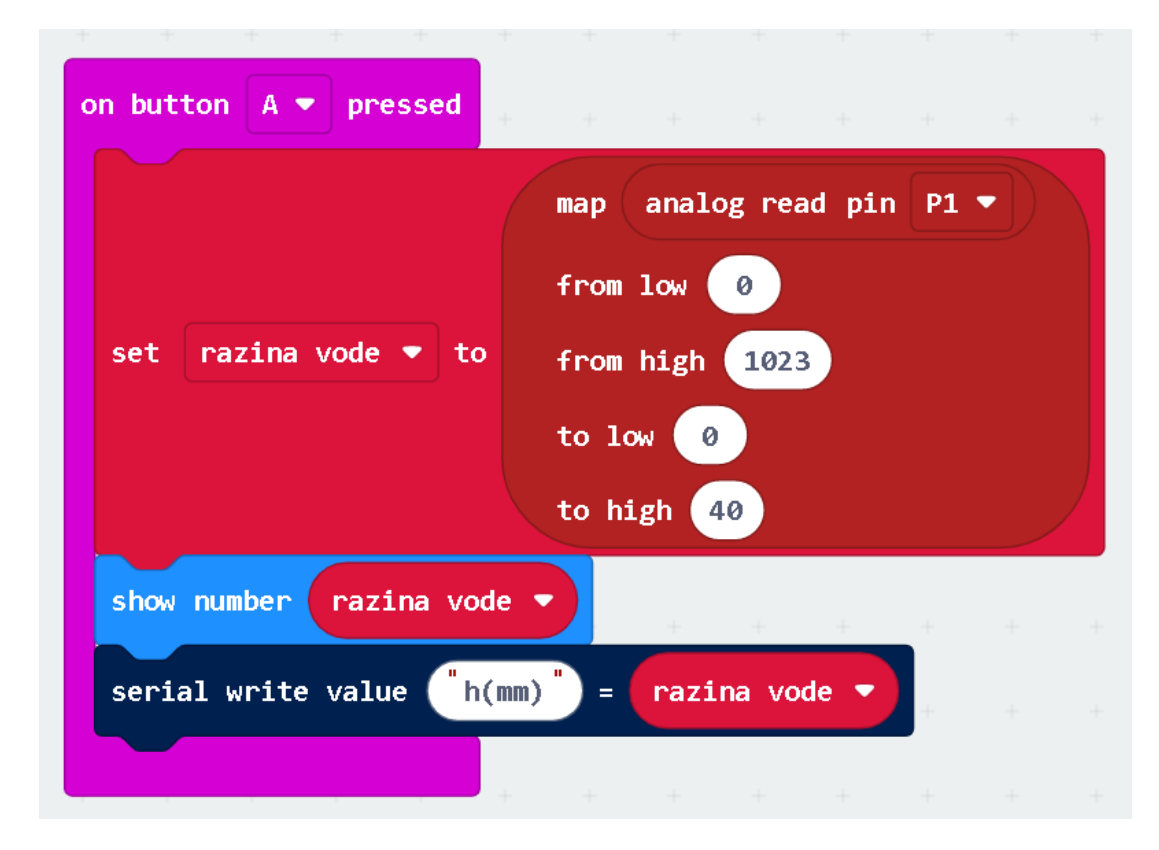

Slika 3.3: Programski kôd za mjerenje volumena nepravilnog tijela

<span id="page-22-0"></span>Uredaj ce pritiskom na tipku A na njegovom LED zaslonu pokazivati razinu vode za- ´ okruženu na dvije decimale (u milimetrima), dok će na računalu biti prikazani podaci na više decimala.

#### Rezultati

Metrom smo izmjerili promjer čaše  $2r = 40$  mm pa iz tog podatka računamo površinu dna  $\text{čaše } A = r^2 \pi = 20^2 \pi \approx 1256.64 \text{ mm}^2.$ <br>Mierili smo volumen igraće kocki

Mjerili smo volumen igraće kockice, šiljila i figurice za društvene igre.

Rezultati razine do koje se popela voda prikazani su na slici [3.4.](#page-23-0)

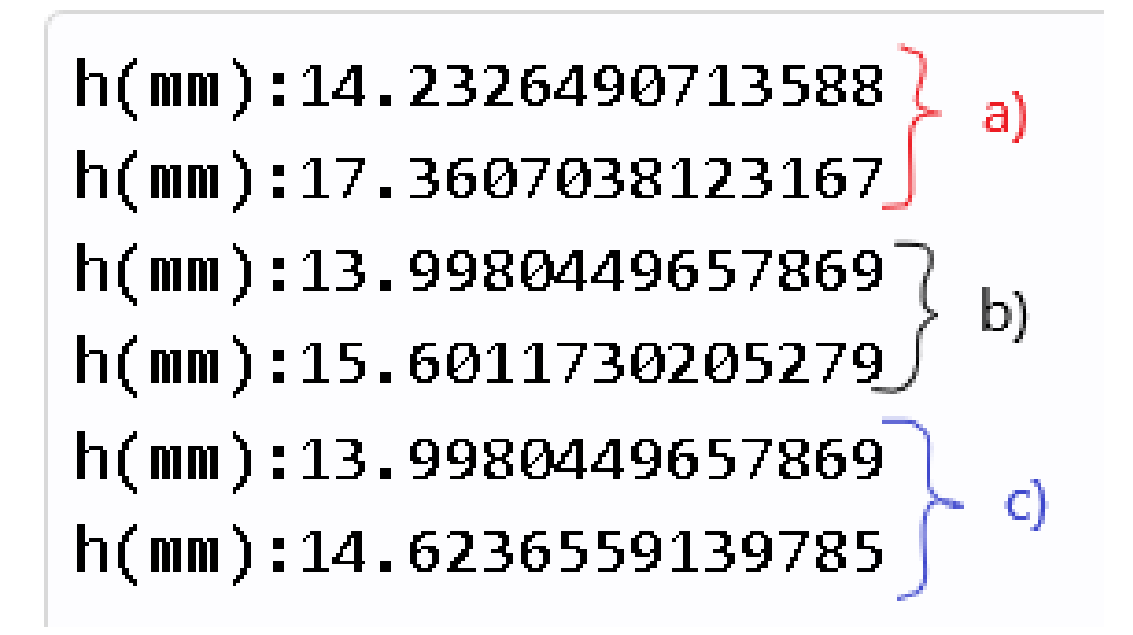

Slika 3.4: Rezultati mjerenja promjene visine vode prije i nakon uranjanja a) igrace koc- ´  $kice, b)$  šiljila, c) figurice

Volumen ćemo izračunati množenjem površine dna čaše s promjenom visine pojedinog tijela:

$$
V_{kockica} = A(h - h_0) = 1256.64 \cdot (17.36 - 14.23) = 3933.28 \text{ mm}^3
$$

<span id="page-23-0"></span>
$$
V_{siljilo} = 1256.64 \cdot (15.60 - 14.00) = 2010.62 \text{ mm}^3
$$

 $V_{figurica} = 1256.64 \cdot (14.62 - 14.00) = 779.12 \text{ mm}^3$ 

### Primjer radnog listica´

U nastavku je popis pitanja i upute na temelju kojih bi se vodilo učenike kroz pokus mjerenja volumena nepravilnog tijela.

#### 1. Određivanje površine dna čaše

- a) Pred sobom imaš čašu. S kojim geometrijskim tijelom možeš usporediti tu čašu?
- b) Stavi dno čaše na papir i olovkom uokviri dno čaše. Koji geometrijski lik dobivaš?
- c) Ravnalom izmjeri dimenzije dna čaše.
- d) Izračunaj površinu A dobivenog lika.

#### 2. Određivanje visine stupca vode u čaši

- a) Učvrsti Water Sensor drvenim štapićima na vrh čaše i ulij vodu u čašu tako da je dio senzora uronjen u vodu.
- b) Spoji micro:bit na računalo i pritisni tipku A. Koji broj pokazuje uređaj (označi  $ga \, s \, h_0$ ?

Taj broj označava visinu stupca vode senzora uronjenog u vodu i mjeri se u milimetrima.

- c) U vodu ubaci šiljilo te pritisni tipku A. Broj koji se prikazuje označi s h.
- d) Izračunaj razliku  $h h_0$ .
- e) Što predstavlja razlika visine vode?

#### 3. Računanje volumena nepravilnog tijela

 $A = \text{mm}^2$ 

 $h - h_0 =$  mm

Izračunaj volumen tijela kao  $V = A \cdot (h - h_0)$ .

$$
V = \t\t mm^3
$$

### <span id="page-25-0"></span>3.2 Mjerenje brzine tijela i upoznavanje s grafovima

#### Ishodi učenja

Potkraj osmog razreda osnovne škole i početkom prvog razreda srednje škole učenici upoznaju pojam kinematike. Opisuju gibanje tijela (jednoliko pravocrtno, jednoliko ubrzano) te se upoznaju s različitim grafovima gibanja s čijom interpretacijom nerijetko imaju poteškoća.

Pojmove vezane uz kinematiku učenici obrađuju u sklopu ishoda FIZ OŠ C.8.5. (Analizira gibanje tijela po pravcu) u osnovnoj školi i **FIZ SŠ C.1.1.** (Analizira pravocrtna gibanja) u srednjoj školi.

Pošto učenici do četvrtog razreda srednje škole nisu upoznati s diferencijalnim računom, ne mogu računati trenutnu brzinu nekog tijela. Zbog toga se u sadržaju kinematike računa srednja brzina  $\overline{v}$  nekog tijela prema formuli [3.1:](#page-25-1)

<span id="page-25-1"></span>
$$
\overline{v} = \frac{\Delta s}{\Delta t} = \frac{s_2 - s_1}{t_2 - t_1} \tag{3.1}
$$

#### Potrebni materijal

- micro:bit
- Micro:bit Sensor Shield V2
- HC-SR04 Ultrasonic Module
- USB kabel x2
- Dupont Jumper Wire x4
- autić

### Izvedba

Ultrazvučni senzor spojimo na priključke kako je prikazano na slici [3.5.](#page-26-0) Boje žica i pri-ključci s obje strane žice prikazani su u tablici [3.2.](#page-26-1)

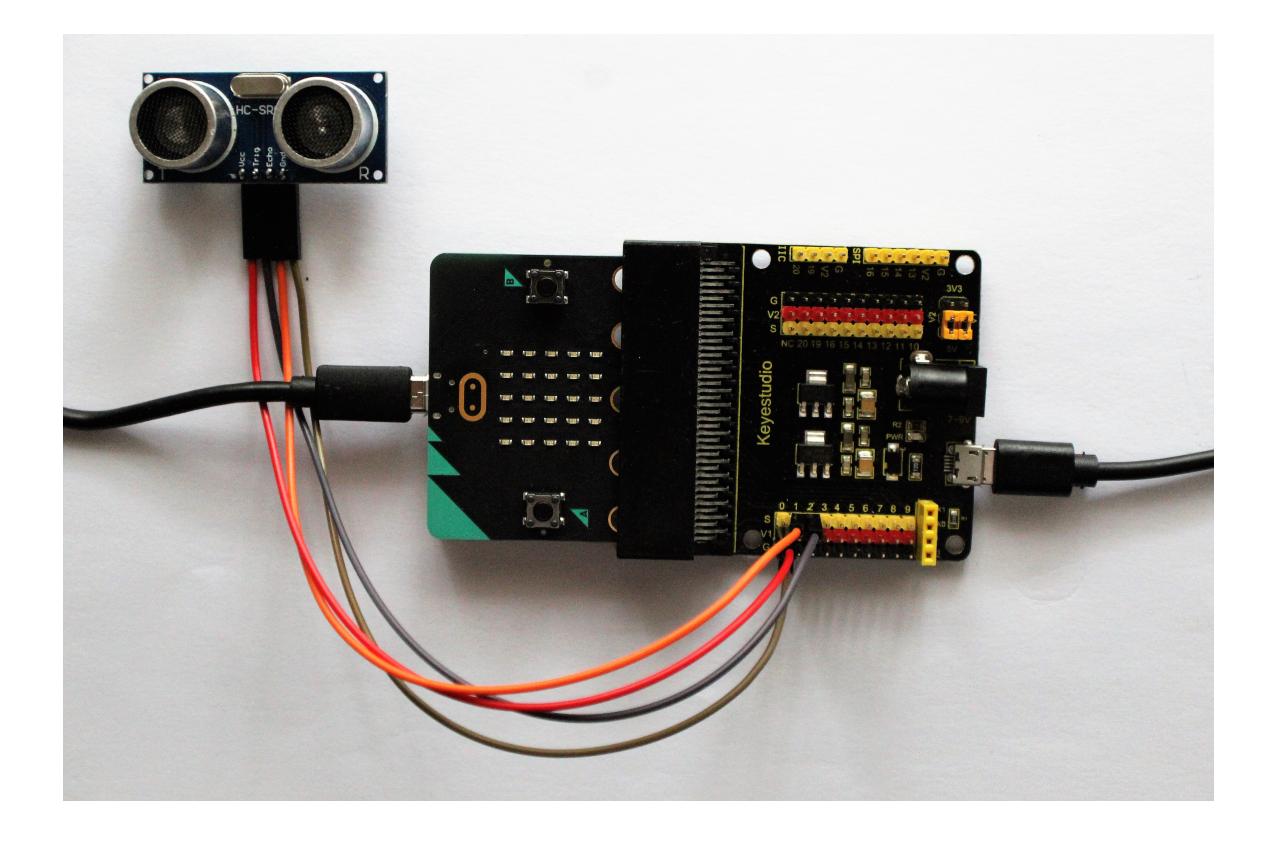

Slika 3.5: Mjerni uredaj za mjerenje udaljenosti

<span id="page-26-0"></span>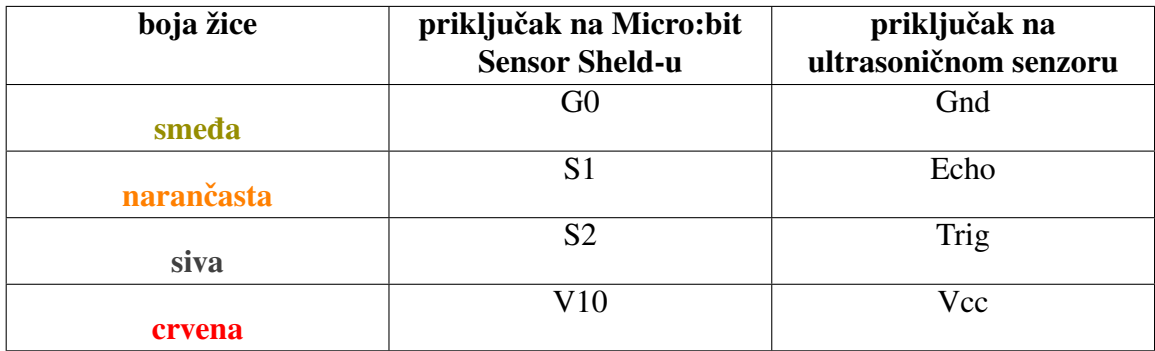

<span id="page-26-1"></span>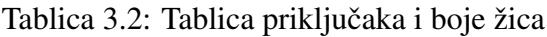

### POGLAVLJE 3. POKUSI U OSNOVNOJ ŠKOLI <sup>23</sup>

Autić postavimo ispred ultrazvučnog senzora te ga guramo prema senzoru ili ga odvlačimo od njega. Senzor mjeri udaljenost prednjeg dijela autića od njega. Pritom pazimo da se senzor ne miče i da je postavljen okomito na podlogu po kojoj vučemo autić te okomito na prednji dio autića. Micro:bit spojimo USB kabelom na jedan utor u računalu, a drugim USB kabel spojimo s Sensor Shieldom i na drugi utor na računalu.

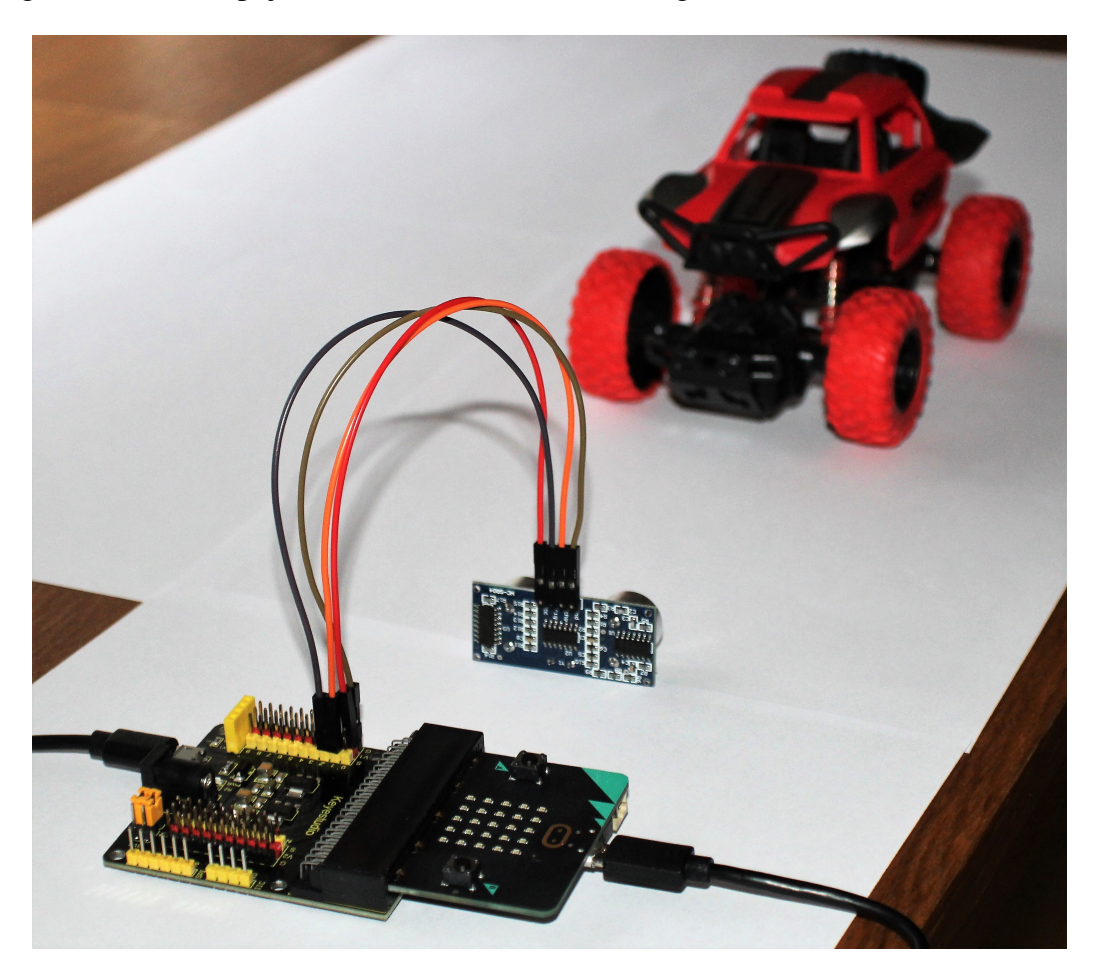

Slika 3.6: Mjerni postav za mjerenje brzine

Kada mjerimo put koji autić prođe u zadanom vremenu, zanima nas koja je srednja brzina autića te kako se on giba u pojedinim intervalima. Ovaj pokus je analogan povlačenju papirnate trake kroz elektromagnetsko tipkalo koje nemaju sve škole. Također, učenici obradom rezultata postaju sve vještiji u izračunavanju srednje brzine tijela te lakše svladaju koncept srednje brzine.

#### Programski kôd

Da bismo koristili ultrazvučni senzor, u Make Code uređivaču treba dodati novi paket naredbi tako da prvo odaberemo *Extensions* s lijeve strane uređivača te odaberemo Sonar prikazan na slici [3.7.](#page-28-0)

<span id="page-28-0"></span>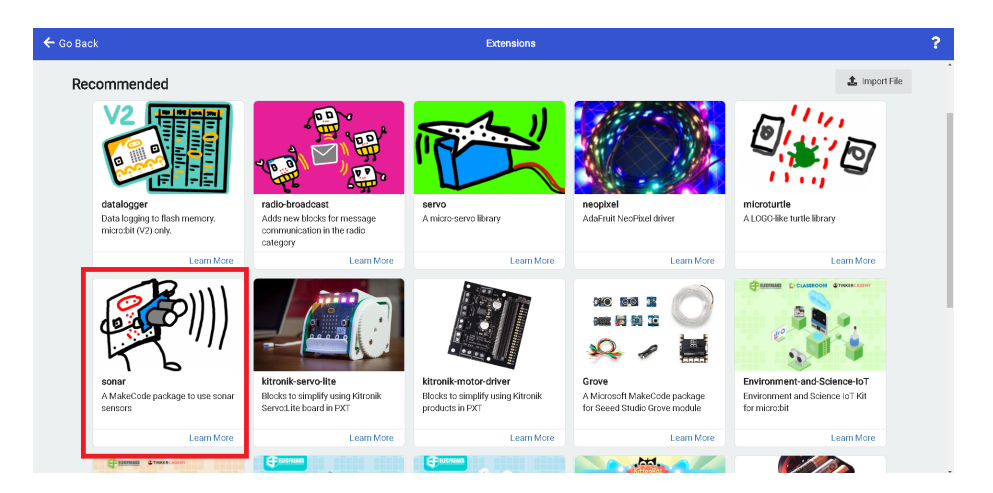

Slika 3.7: Paket naredbi *Sonar*

Programski kôd kojim će micro:bit očitavati udaljenost autića od ultrazvučnog senzora prikazan je na slici [3.8.](#page-29-0)

U programskom kodu odredili smo da uređaj očitava udaljenost od senzora u realnom vremenu te ispisuje vrijednosti u tablicu koja nam je korisna kod izračunavanja srednje brzine tijela.

#### Rezultati

Izvedeno je nekoliko gibanja autica. Rezultati jednog od njih prikazani su na slici [3.9.](#page-29-1) ´

Pojedinačne podatke i mjerenja u pojedinom vremenskom trenutku možemo provjeriti u tabličnom prikazu mjerenih podataka.

U osnovnoj školi dovoljno je dati učenicima da računaju srednju brzinu u svakom intervalu po formuli [3.1](#page-25-1) te prema tome crtaju graf ovisnosti brzine o vremenu (tzv. stepenice brzine).

U srednjoj školi se uvodi smjer brzine pa također mogu komentirati kakvo je gibanje autica po dijelovima grafa. ´

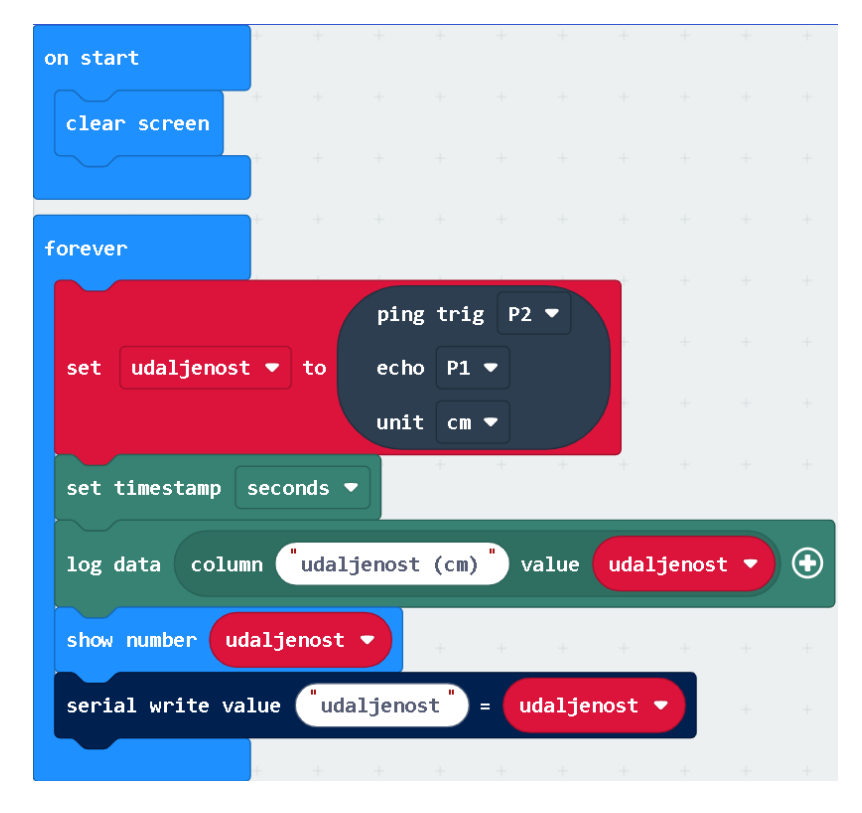

Slika 3.8: Programski kôd za mjerenje udaljenosti

<span id="page-29-0"></span>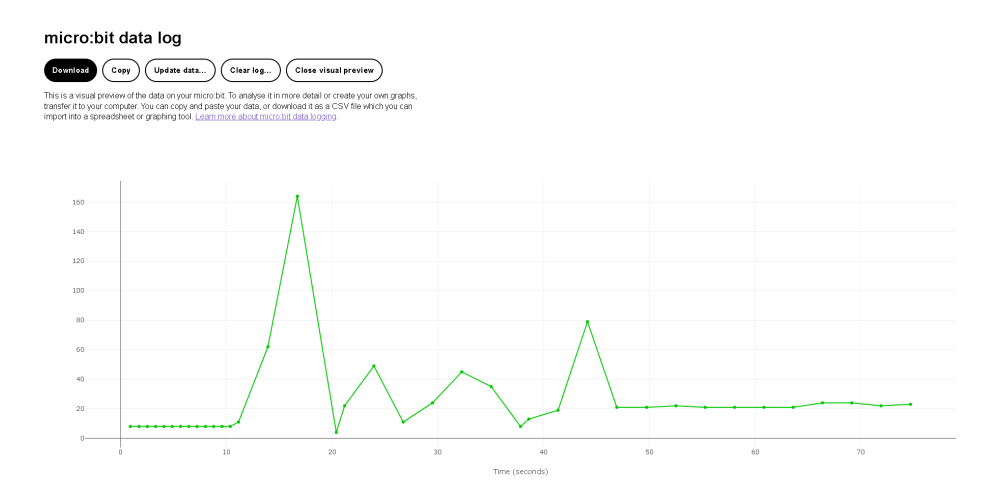

<span id="page-29-1"></span>Slika 3.9: Rezultati gibanja autića

### Primjer radnog listica´

U nastavku se nalazi popis pitanja i upute kojima bi se vodilo učenike kroz pokus mjerenja brzine autica u pojedinim intervalima. ´

#### 1. Izvedba gibanja autica´

- a) Spoji micro:bit na računalo. Učvrsti ultrazvučni senzor na jedan kraj školske klupe.
- b) Stavi autić ispred senzora i pokreni snimanje udaljenosti.
- c) Vozi autić 5 sekundi po volji dalje od senzora ili bliže senzoru.
- d) Otvori spremljene podatke na micro:bitu.

#### 2. Analiza gibanja autica´

- a) Na prikazu podataka odaberi *Visual Preview*.
- b) U kojim trenucima je autic stajao na mjestu? Na kojoj udaljenosti od senzora? ´
- c) Kako se autić gibao u intervalu od  $t_1 = 2$  s do  $t_2 = 3$  s? U kojem smjeru (prema senzoru ili od senzora)?
- d) Koja je najveća udaljenost od senzora gdje se nalazio autić?

#### 3. Izračun srednje brzine gibanja po intervalima u prvoj sekundi gibanja

- a) Promotri tablicu mjerenih vrijednosti. Koliko se dugo gibao autic?´
- b) Koristeći formulu  $\overline{v} = \frac{\Delta s}{\Delta t}$  $\frac{\Delta s}{\Delta t} = \frac{s_2 - s_1}{t_2 - t_1}$ <u>52<sup>− s</sup>1</u>, izračunaj srednju brzinu autića po intervalima za prvu sekundu gibanja.
- c) Nacrtaj *v* − *t* graf za prvu sekundu gibanja autica. ´

#### 4. Izračun srednje brzine po intervalima za cjelokupno gibanje

- a) Izračunaj srednju brzinu autića po intervalima za cijelo vrijeme gibanja.
- b) Nacrtaj *v* − *t* graf za cjelokupno gibanje autica. ´

## <span id="page-31-0"></span>Poglavlje 4

## Pokusi u srednjoj školi

Učenici u srednjoj školi sve više razvijaju svoje apstraktno mišljenje. Da bi pred njih postavili izazove na višoj razini, u izvođenje pokusa u nastavi Fizike možemo uvesti programiranje u nekom od programskih jezika (npr. Phyton umjesto Make Code uređivača koda). Učenici u sklopu kućnih projekata mogu raditi istraživačke projekte kojima se detaljnije upoznaju s fizikalnim pojavama i procesima koje su učili u okviru kurikuluma. Pogledajmo neke primjere upotrebe micro:bita s vanjskim senzorima u srednjoj školi.

## <span id="page-31-1"></span>4.1 Elektromagnetska indukcija

#### Ishodi učenja

U osmom razredu osnovne škole učenici upoznaju magnetsko djelovanje električne struje u sklopu ishoda **FIZ OŠ D.8.2.** (Analizira učinke električne struje i magnetizam). U obradi sadržaja koji povezuju elektricitet i magnetizam u okviru ishoda **FIZ OŠ B.8.1.** (Povezuje razdvajanja električnog naboja s električnom strujom i naponom) spominje se pojam elektromagnetska indukcija. Koncept induciranog napona vrlo je zahtjevan za učenike u osnovnoj školi pa se taj učinak samo eksperimentalno pokazuje, ne ispitujući ovisnost induciranog napona o relativnim parametrima.

S druge strane, učenici trećeg razreda srednje škole detaljnije se upoznavaju i istražuju o čemu ovisi iznos induciranog napona uvođenjem pojma **magnetskog toka** i njegove promiene u vremenu. Ishodi vezani uz elektromagnetsku indukciju, **FIZ SŠ B.3.1.** (Opisuje svojstva magneta i analizira vezu između električne struje i magnetizma) i **FIZ SŠ B.3.3.** (Analizira elektromagnetsku indukciju i primjene), opisuju više primjena elektromagnetske indukcije.

<span id="page-31-2"></span>
$$
\varepsilon = -\frac{\Delta \Phi_B}{\Delta t} = -\frac{\Delta (BA \cos \varphi)}{\Delta t} \tag{4.1}
$$

Učenici najčešće razumiju koncept Faradayevog zakona [\(4.1\)](#page-31-2) kad je vremenskoj promjeni magnetskog toka ΔΦ<sub>B</sub> uzrok promjena magnetskog polja ΔB ili površine kružne petlje ∆A koja ulazi ili izlazi iz područja magnetskog polja. Međutim, vremenska promjena magnetskog toka kad se mijenja kut  $\varphi$  između vektora magnetskog polja i vektora površine nerijetko učenicima stvara problem. Prvi razlog problema je nedovoljno matematičko poznavanje trigonometrijskih funkcija, u ovom slučaju funkcije cos $\varphi$ , a drugi razlog je određivanje vektora površine kružne petlje (samim time i određivanje kuta  $\varphi$ ).

#### Potrebni materijal

- micro:bit
- Micro:bit Sensor Shield V2
- Micro Servo
- USB kabel x2
- krokodilke x2
- Dupont Jumper Wire (M-F) x2
- zavojnica
- manji štapićasti magnet

#### Izvedba

Micro:bit spojimo na *Micro:bit Sensor Shield V2* te na priključak P3 spojimo micro servo. Na priključke P1 i P2 spojimo dvije žice kako bi se na njima mjerio napon. Mjerni uređaj prikazan je na slici [4.1.](#page-33-0)

U ovom slučaju imamo gotovu zavojnicu s utorima za vodič. Ako to nije slučaj, od komada žice treba napraviti zavojnicu te ju krokodilkama spojiti na žice spojene na priključke P1 i P2. Štapićasti magnet pričvrstimo na micro servo da bi magnet mogao rotirati. Mjerni postav prikazan je na slici [4.2.](#page-33-1)

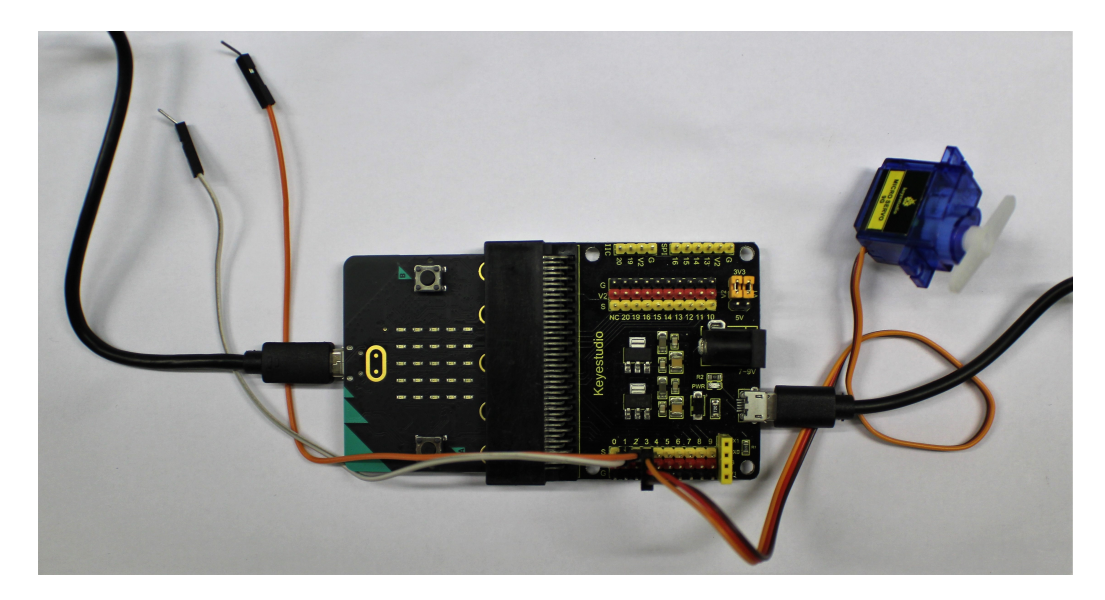

Slika 4.1: Mjerni uredaj za mjerenje induciranog napona

<span id="page-33-1"></span><span id="page-33-0"></span>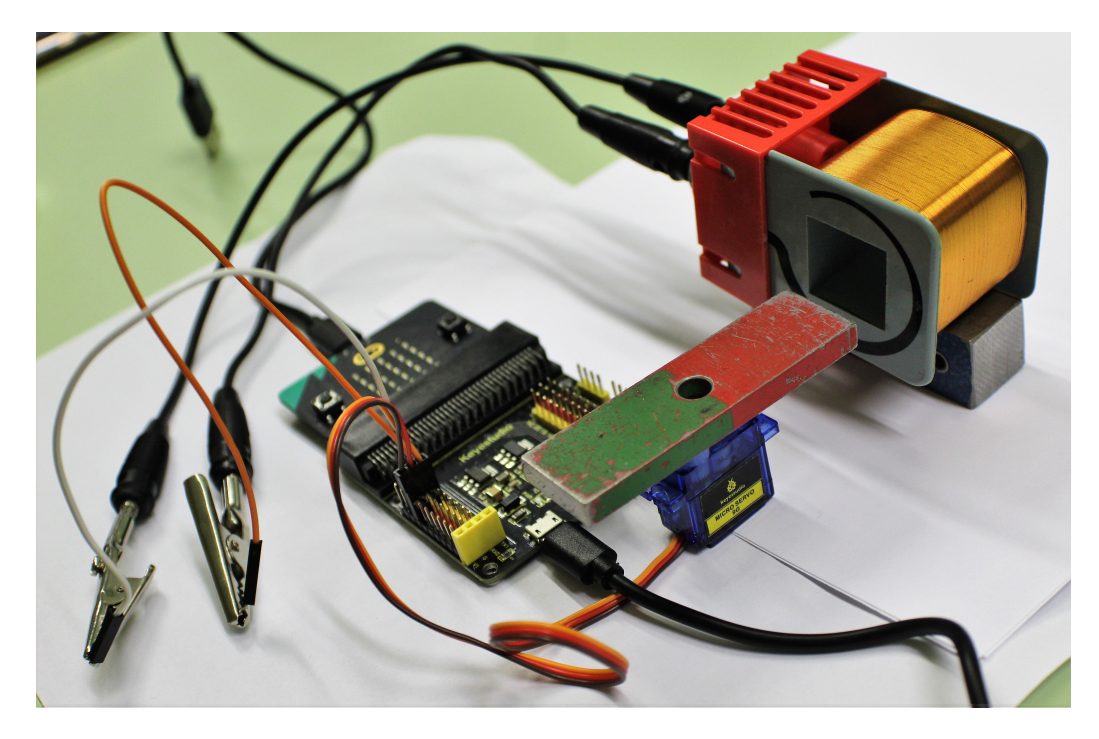

Slika 4.2: Mjerni postav za mjerenje induciranog napona

Na krajevima vodiča želimo mjeriti napon koji se inducira kad se magnet okreće i time se mijenja kut  $\varphi$  između magnetskog polja i vektora površine.

Ovaj pokus planiran je za izvedbu tijekom nastavnog sata. Budući da je mjerni uređaj osjetljiv i svaka promjena magnetskog polja utječe na mjerenje, točni iznosi induciranog napona nisu previše bitni, već je najvažnije uočiti ovisnost induciranog napona o brzini promjene kuta. Zbog toga podatke prikupljamo u realnom vremenu, kako je opisano u poglavlju [2.4.](#page-16-0) U nastavku se ovaj pokus može staviti kao kućni istraživački projekt gdje učenici sami izrađuju zavojnicu i konstrukciju za rotaciju magneta te istražuju ovisnost induciranog napona o jakosti magnetskog polja magneta, o udaljenosti, o svojstvima zavojnice itd.

#### Programski kôd

Na priključcima P1 i P2 na *Micro:bit Sensor Shieldu* mjeri se razlika analognih vrijednosti (napon) na krajevima zavojnice.

Učenicima je važno uočiti kako promjena smjera rotacije utječe na napon koji se inducira na zavojnici. Zbog toga želimo da pritiskom određenih tipki *Micro Servo* rotira u različitim smjerovima.

Pošto micro:bit na analognim priključcima mjeri vrijednosti između 0 i 1023, kalibriranjem postižemo očitanje vrijednosti napona od 0 do 3.3 V. Razumijevanje postupka kalibracije je važno. Često u praksi koristimo mjerne uređaje i ne razmišljamo o njihovoj kalibraciji. Zato je dobro da ovi pokusi imaju nekalibrirane vrijednosti koje kalibracijom preračunavamo u odgovarajuće fizikalne veličine.

Programski kôd za mjerenje napona i pokretanje *Micro Serva* prikazan je na slici [4.3.](#page-35-0)

Pritiskom na tipku A na micro:bit uređaju, *Micro Servo* se postavlja u početni položaj koji smo odredili da bude 90°. Pritiskom na tipku B Micro Servo se okreće u pozitivnom smjeru mijenjajući kut za 1°. Kada se okrene za 90°, mijenja smjer u negativan te nastavlja mijenjati smjer na takav način sve dok ne zaustavimo gibanje dodirom logo micro:bita na uredaju. *Micro Servo* tada prestaje s gibanjem.

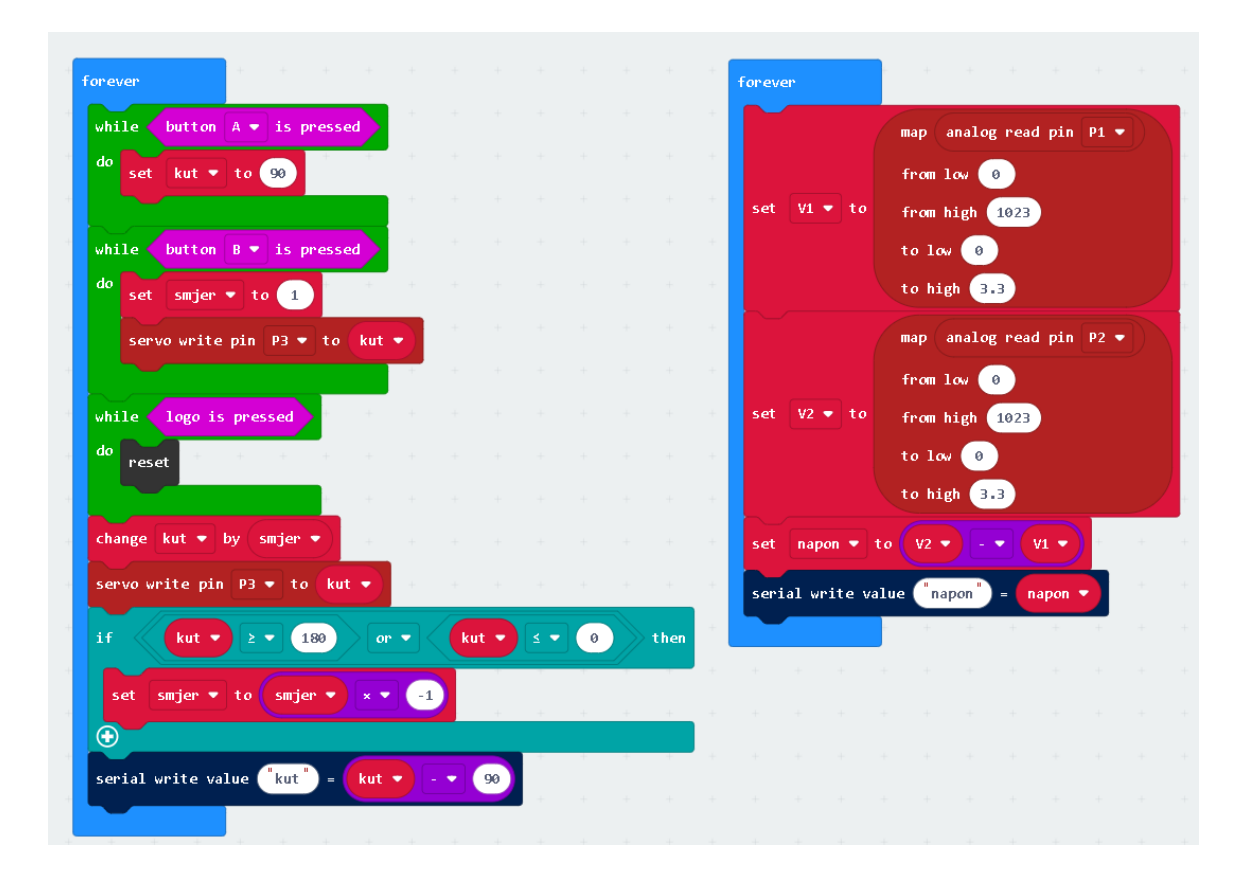

<span id="page-35-0"></span>Slika 4.3: Programski kôd za mjerenje induciranog napona

#### Rezultati

Izvedeno je nekoliko mjerenja napona. Rezultati jednog od njih prikazani su na slici [4.4.](#page-36-0)

Na slici [4.4,](#page-36-0) gornji graf prikazuje ovisnost kuta *Micro Serva* o vremenu (x-os prikazuje vrijeme, a y-os kut u tom trenutku) dok donji graf prikazuje napon induciran na zavojnici u nekom trenutku (x-os prikazuje vrijeme, a y-os inducirani napon (u V) u tom trenutku).

Svi mjereni podaci mogu se preuzeti u Excel tablici pritiskom na gumb označen crvenim kvadratom na slici [4.4.](#page-36-0)

U mjerenom naponu uočavamo nekoliko većih odstupanja (šum). Šum je sastavni dio eksperimentalnih mjerenja i bitno je da se učenici s njim upoznaju. Ono što je ključno bez obzira na to o kojem se mjerenju ili preciznosti instrumenta radi jest to da šum ne smije biti veći od same pojave koja se proučava. Da bi postigli vrhunska otkrića u znanosti, često se mjerenja izvode na granici detekcije signala u odnosu na šum.

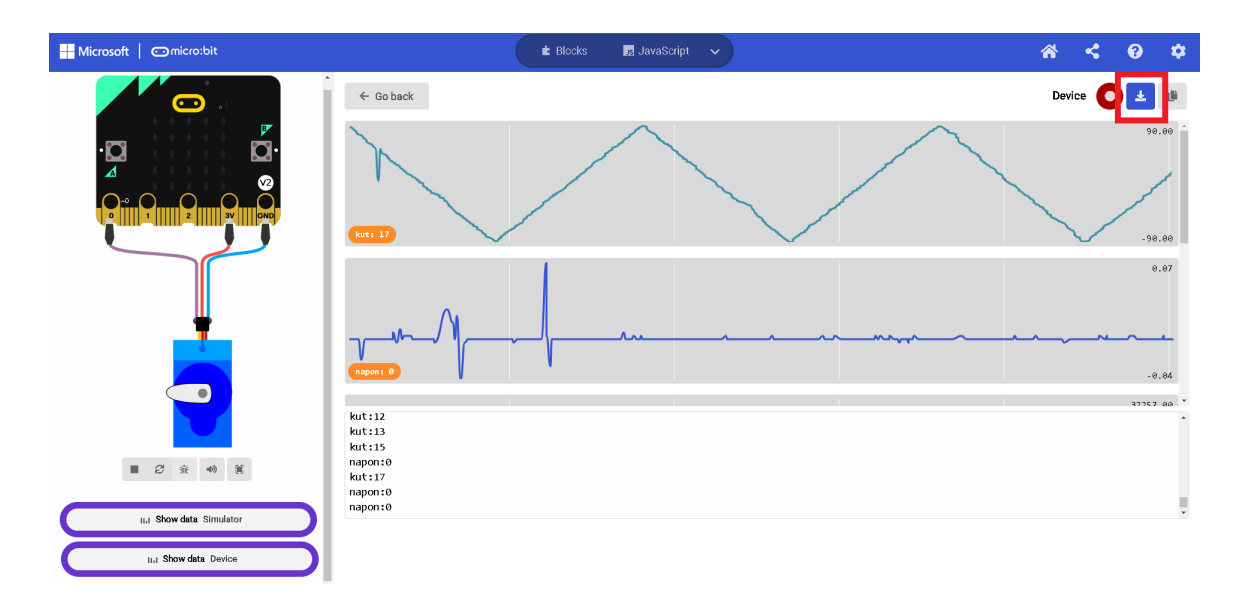

<span id="page-36-0"></span>Slika 4.4: Rezultati mjerenja induciranog napona

U rezultatima se mogu vidjeti dva jaca maksimuma, jedan negativan kad se kut sma- ˇ njuje te pozitivan kada kut raste. Osnovno znanje učenika o funkciji kosinus trebalo bi ih navesti da je ona rastuća na intervalu [−90°, 0°] i padajuća na [0°, 90°]. Iz formule [4.1](#page-31-2) da<br>se zaključiti da je na tim intervalima inducirani napon različitog predznaka se zaključiti da je na tim intervalima inducirani napon različitog predznaka.

U zadanom programu [4.3](#page-35-0) mjeri se samo razlika očitanja  $V_2 - V_1$  na priključcima P1 i P2 pa je zato iznos napona istog predznaka kao i promjena kuta, pritom ne slijedeci formulu ´ [4.1.](#page-31-2) Razlog takvom rezultatu je suprotno spajanje žica na zavojnicu.

Iz danog grafa ovisnosti kuta o vremenu također možemo dati učenicima da izračunaju brzinu rotacije *Micro Serva* u okviru ishoda **FIZ SŠ C.1.6.** (Analizira kružno gibanje), no, za to su nam potrebni pojedinačni rezultati i grafički prikaz ovisnosti kuta o vremenu.

### Primjer radnog listica´

U nastavku se nalazi popis pitanja i upute kojima bi se vodilo učenike kroz pokus mjerenja induciranog napona. Pretpostavlja se da je programski kôd sa slike [4.3](#page-35-0) već prenesen na micro:bit.

#### 1. Upoznavanje sa značajkama Micro Serva

- a) Spoji micro:bit na računalo. Pritisni tipku A na micro:bit-u. Što uočavaš?
- b) Pritisni tipku B na micro: bit-u. Što uočavaš?
- c) Pritisni logo mico:bit-a. Što uočavaš?

#### 2. Spajanje uredaja

- a) Magnet pričvrsti na Micro Servo. Što se događa s magnetskim poljem u točki prostora kada *Micro Servo* (i magnet) rotiraju?
- b) Krokodilkama spoji žice na priključke P1 i P2. Drugi kraj žice spoji na zavojnicu. Prolazi li struja kroz zavojnicu?
- c) Koja fizikalna veličina se mjeri na priključcima P1 i P2?
- d) Kako nazivamo razliku tih vrijednosti?
- e) Kolika je razlika analognih vrijednosti na tim priključcima? Zapiši svoju pretpostavku, a zatim provjeri pomocu micro:bit-a. ´

#### 3. Rotacija magneta kraj zavojnice

- a) Postavi magnet u početni položaj te ga pokreni da rotira. Što se događa s vrijednostima na grafu koji prikazuje napon? Jesu li one jednake kao početna vrijednost?
- b) Je li napon na krajevima zavojnice u svakom trenutku jednak?
- c) Promotri vrijednost napona kada magnet rotira u pozitivnom smjeru (suprotno od smjera kazaljke na satu). Opiši zapažanje.
- d) Promotri vrijednost napona kada magnet rotira u negativnom smjeru (u smjeru kazaljke na satu). Opiši zapažanje.
- e) Zaustavi magnet. Što se dogodilo s naponom?

#### 4. Matematički opis induciranog napona

Promotri graf ovisnosti napona o vremenu. Kojom bi se matematičkom funkcijom mogla opisati ta ovisnost?

#### 5. Istraži i pojasni!

U hidroelektrani postoje turbine koje pokreće tok rijeke. Zašto se turbine moraju okretati?

### <span id="page-38-0"></span>4.2 Interferencija zvuka

#### Ishodi učenja

Upoznavanje sa zvučnim valovima počinje u osmom razredu osnovne škole. Malo dublje u problematiku zvuka ulazi se u trećem razredu srednje škole u sklopu ishoda **FIZ SŠ C.3.5.** i FIZ SŠ D.3.5. (Objašnjava nastanak vala i analizira valna svojstva). Interferencija valova važan je koncept za razumijevanje valnih svojstava i koristan uvod za temu interferencija svjetlosti u četvrtom razredu srednje škole.

Za proučavanje interferencije treba poznavati razliku hoda dvaju izvora koji su u fazi (priključeni na isti izvor). Ako označimo s  $d$  razmak između izvora,  $d_1$  udaljenost mjernog uređaja do prvog izvora, a  $d_2$  udaljenost mjernog uređaja do drugog izvora, možemo uočiti gdje se dogada odredena vrsta inerferencije.

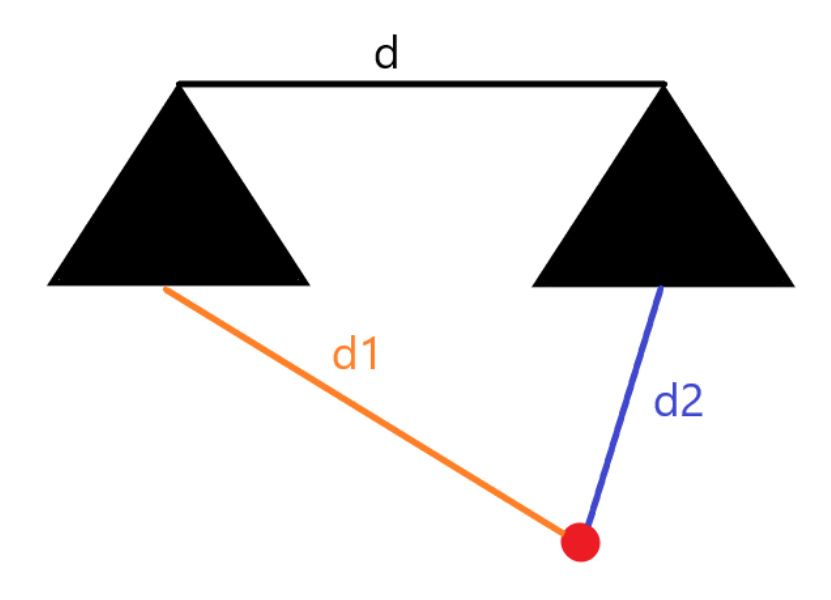

<span id="page-38-2"></span>Slika 4.5: Shema dvaju izvora u fazi

Kada dva brijega vala dođu istovremeno u jednu točku prostora, događa se konstruktivna interferencija. Da bi se ona dogodila, razlika hoda izmedu dva izvora ovisi o valnoj duljini vala koji izvori odašilju. Uvjet za dobivanje konstruktivne interferencije dan je formulom [4.2.](#page-38-1)

<span id="page-38-1"></span>
$$
\Delta d = |d_2 - d_1| = 2n \frac{\lambda}{2}, n \in \mathbb{N}_0
$$
\n(4.2)

Kad u jednu točku prostora dolaze istovremeno brijeg vala iz jednog izvora i dol vala

iz drugog izvora, oni se međusobno ponište te u toj točki dolazi do destruktivne interferencije. Uvjet za dobivanje destruktivne interferencije dan je formulom [4.3.](#page-39-0)

<span id="page-39-0"></span>
$$
\Delta d = |d_2 - d_1| = (2n + 1)\frac{\lambda}{2}, n \in \mathbb{N}_0
$$
\n(4.3)

#### Potrebni materijal

- micro:bit
- Micro:bit Sensor Shield V2
- Analog Sound Sensor
- HC-SR04 Ultrasonic Module
- Dupont Jumper Wire x7
- USB kabel x2
- $\bullet$  dva zvučnika (ili Digital Buzzer Module x2)
- metar

#### Izvedba

Micro:bit spojimo na *Micro:bit Sensor Shield V2* te na priključke P1 i P2 spojimo ul-trazvučni senzor kao kod izvedbe pokusa [3.2.](#page-25-0) Na priključak P3 spajamo Analog Sound *Sensor*. Mjerni uređaj prikazan je na slici [4.6.](#page-40-0) Priključci i boje žica prikazani su u tablici [4.1.](#page-40-1)

Zvučnike priključimo na računalo i otvorimo jednu od aplikacija za generiranje zadane frekvencije zvuka. Pritom metrom izmjerimo udaljenost između zvučnika. Dva senzora koja smo spojili na micro:bit treba međusobno učvrstiti i podići na stalak, u ovom slučaju komad željeza. Senzore postavimo između dva zvučnika kako bi pomicanjem senzora (ili jednog zvučnika) mjerili intenzitet zvuka i razliku hoda te uočili kada dolazi do konstruktivne, a kada do destruktivne interferencije. Mjerni postav prikazan je na slici [4.7.](#page-41-0)

Ovaj pokus planiran je za izvedbu tijekom nastavnog sata. Cilj je ustanoviti položaje maksimuma i minimuma, odnosno mjesta gdje se dogadaju odredene vrste interferencije. Zbog toga koristimo način prikupljana u realnom vremenu, opisan u poglavlju [2.4.](#page-16-0)

Važno je učenicima naglasiti da zvučni senzor mjeri svaki šum i prikazuje ga na grafu. Poželjno je pokus izvoditi u prostoriji sa što manje vanjskih zvukova.

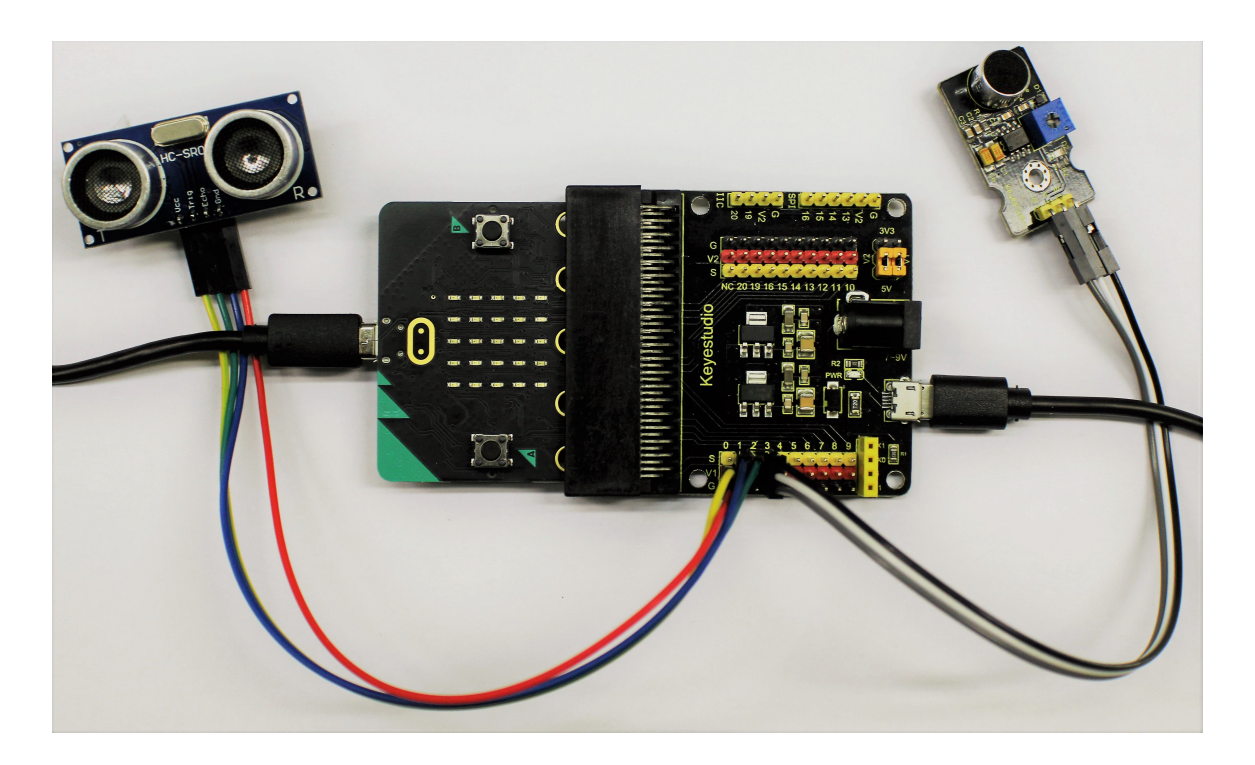

Slika 4.6: Mjerni uredaj za mjerenje interferencije zvuka

<span id="page-40-0"></span>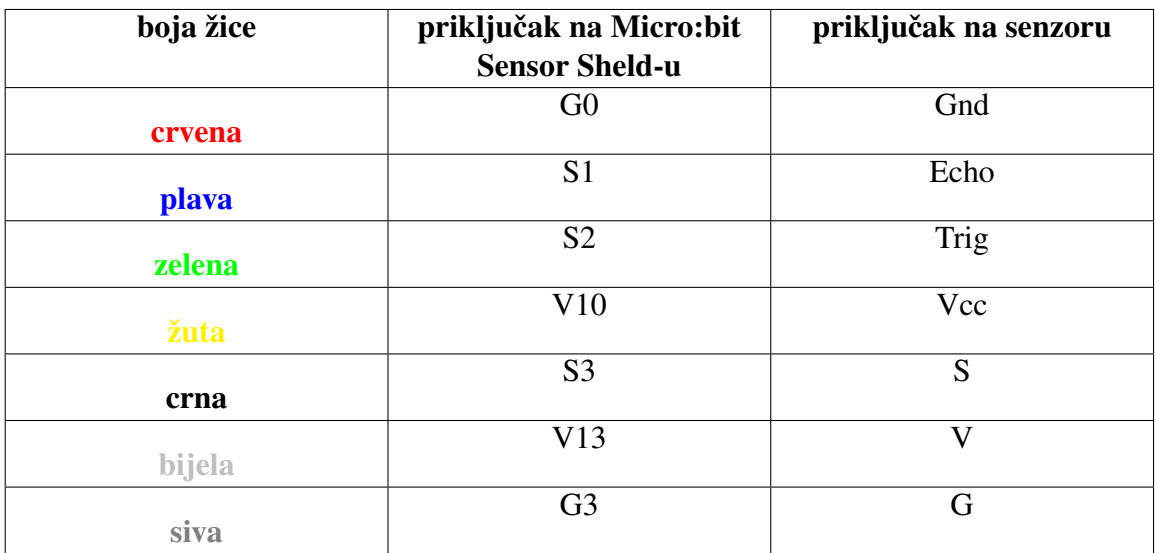

<span id="page-40-1"></span>Tablica 4.1: Tablica priključaka i boje žica

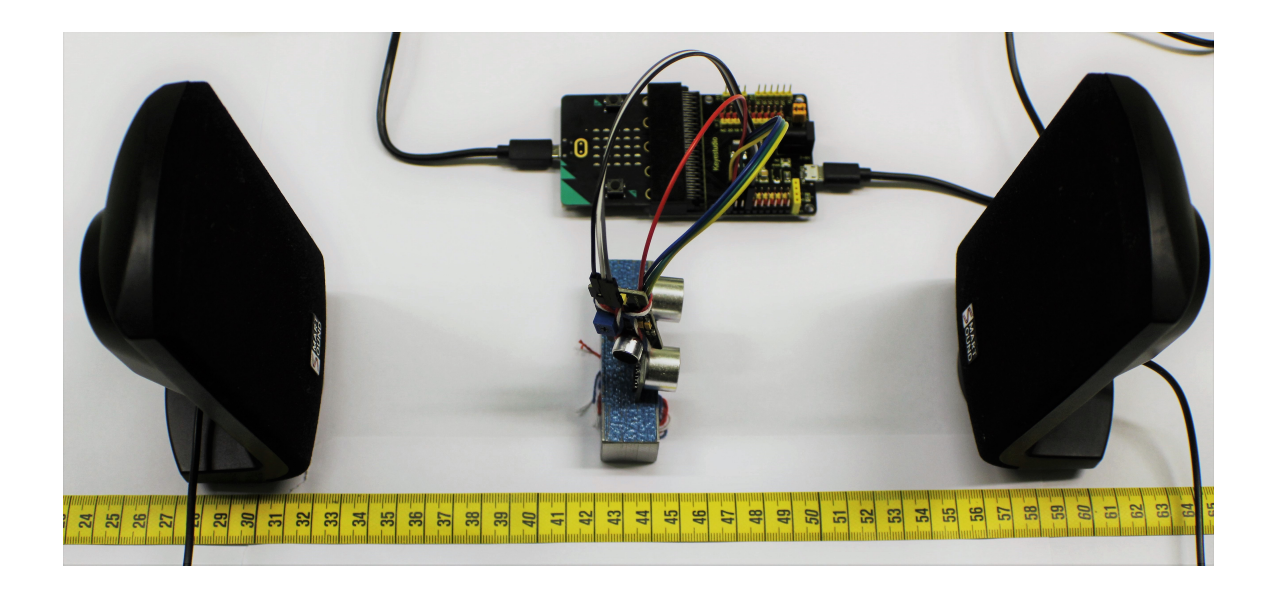

Slika 4.7: Mjerni postav za odredivanje mjesta konstruktivne i destruktivne interferencije

<span id="page-41-0"></span>Pokus je osmišljen na dva načina: da se mjeri samo intenzitet zvuka kada drugi zvučnik pomičemo stalnom brzinom od mjernog uređaja ili da se istodobno mjeri intenzitet i udaljenost mjernog uređaja od drugog zvučnika.

#### Programski kôd

Programski kôd za mjerenje jačine zvuka prikazan je na slici [4.8.](#page-42-0) Jačinu zvuka uređaj mjeri kao analognu vrijednost priključka P3 na koji smo spojili Analog Sound Sensor. Ta očitana analogna vrijednost prikazuje se na grafu.

Da bismo koristili ultrazvučni senzor, u Make Code uređivaču trebamo dodati novi paket naredbi tako da prvo odaberemo *Extensions* s lijeve strane uređivača te odaberemo *Sonar*. Detaljan postupak prikazan je na slici [3.7.](#page-28-0)

Programski kôd za istodobno mjerenje intenziteta zvuka i udaljenosti mjernog senzora od drugog zvučnika prikazan je na slici [4.9.](#page-42-1) Kao i u prethodnom slučaju, jačina zvuka mjeri se na priključku P3, dok ultrazvučni senzor mjeri udaljenost od zvučnika prikazanu u centimetrima.

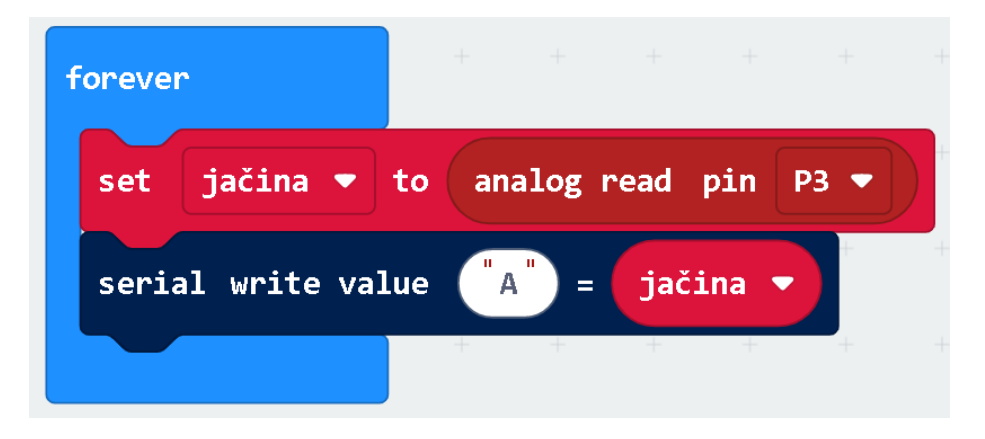

Slika 4.8: Programski kôd za mjerenje interferencije zvuka

<span id="page-42-0"></span>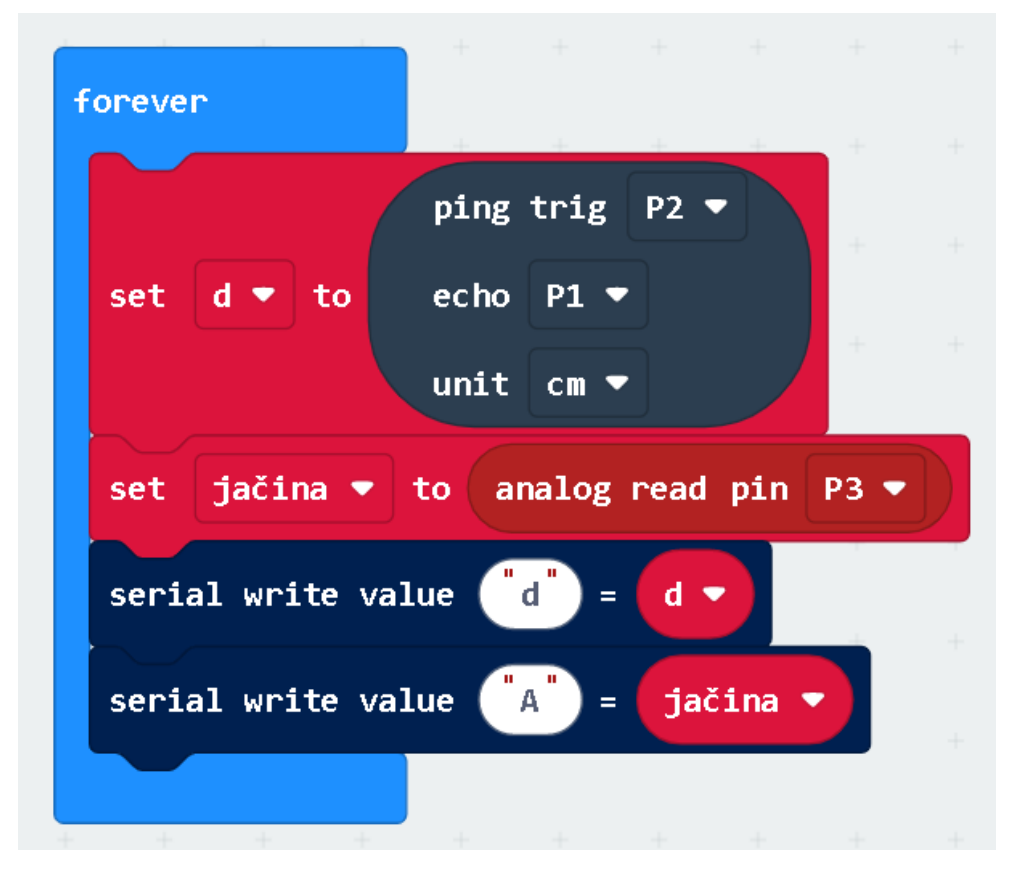

<span id="page-42-1"></span>Slika 4.9: Programski kôd za mjerenje interferencije zvuka i udaljenosti od drugog zvučnika

### Rezultati

Izvedeno je nekoliko mjerenja jačine zvuka, Rezultati mjerenja za frekvenciju od 1000 Hz i 4000 Hz prikazani su na slikama [4.10](#page-43-0) i [4.11.](#page-43-1) Na tim grafovima x-os predstavlja vrijeme, a y-os analognu vrijednost (intenzitet zvuka) koju mjeri senzor. Zvučnik smo pomicali približno istom brzinom u oba slučaja.

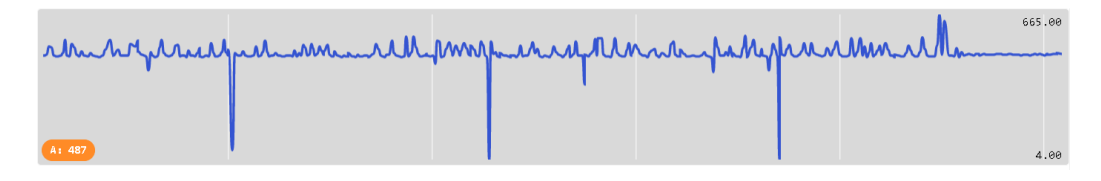

<span id="page-43-0"></span>Slika 4.10: Rezultati mjerenja jačine zvuka frekvencije 1000 Hz

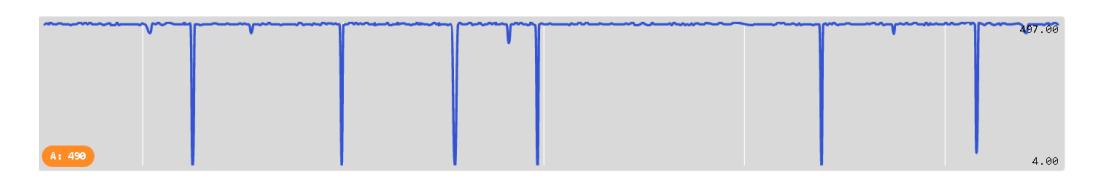

<span id="page-43-2"></span><span id="page-43-1"></span>Slika 4.11: Rezultati mjerenja jačine zvuka frekvencije 4000 Hz

Rezultati mjerenja jačine zvuka i udaljenosti drugog zvučnika od senzora (označeno s *d*<sup>2</sup> na slici [4.5\)](#page-38-2) za frekvenciju od 1000 Hz prikazani su na slici [4.12.](#page-43-2)

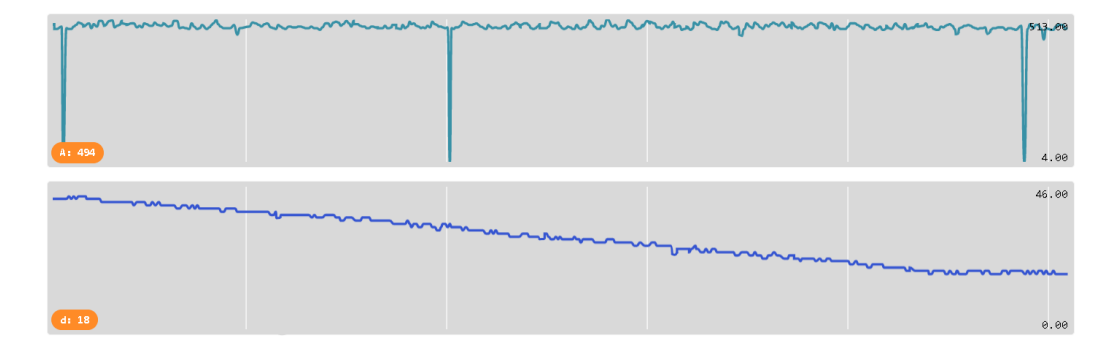

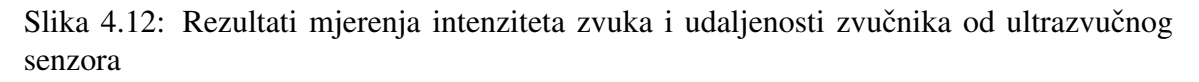

Na slici [4.12](#page-43-2) gornji graf prikazuje ovisnost intenziteta zvuka o vremenu (x-os prikazuje vrijeme, a y-os intenzitet zvuka u danom trenutku), dok donji graf prikazuje ovisnost udaljenosti *d*<sub>2</sub> drugog zvučnika od mjernog uređaja o vremenu (x-os prikazuje vrijeme, a y-os udaljenost od zvučnika).

Uočeni su šumovi u mjerenju jačine zvuka napona koje možemo zanemariti s obzirom na to da u prostoriji nije bilo najtiše.

U rezultatima se može vidjeti nekoliko maksimuma jačine zvuka, u jednakim razmacima jedni od drugih. Takve maksimume pripisujemo konstruktivnoj interferenciji. Zvučnik smo pomicali otprilike jednakom brzinom te su prilikom mjerenja interferencije zvuka frekvencije 4000 Hz razmaci između maksimuma manji, što je i očekivano prema formuli [4.2.](#page-38-1)

### Primjer radnog listica´

U nastavku se nalazi popis pitanja koja bi se postavila prilikom izvedbe pokusa interferencije zvuka, samo za uočavanje jednakih razmaka između maksimuma intenziteta zvuka. Pritom je zamišljeno da se pokus izvodi na početku sata kao demonstracijski.

- Kad na zvučnike pustim zvuk određene frekvencije, npr.  $1000$  Hz, hoće li intenzitet zvuka biti jednak u svakoj točki prostora?
- Mjerni uređaj je postavljen između dva zvučnika, okrenuta jedan prema drugome. Je li intenzitet zvuka jednak u svakoj točki između zvučnika? Zapišite svoju pretpostavku.
- Pokrenimo snimanje i pomičemo senzor između dva zvučnika približno jednakom brzinom. Je li očitanje mikrofona uvijek jednako?
- Uočavate li pravilnost kada se javljaju maksimumi intenziteta?
- Promijenimo frekvenciju zvuka na, npr. 2000 Hz. Što očekujete da se dogodi s maksimumima intenziteta? Hoće li oni biti gušće ili rjeđe raspoređeni? Zapišite svoju pretpostavku.
- Kako bi matematički opisali, kako razmak između dva maksimuma ovisi o frekvenciji zvuka?
- Kako bismo odredili tu ovisnost, ali o valnoj duljini (brzina zvuka u zraku je približno 340 m/s)?
- Postoje li neka mjesta u prostoru u kojima se zvuk ne može čuti?

## <span id="page-45-0"></span>Zaključak

Fizika je prirodna znanost temeljena na opažanjima prirodnih pojava i procesa (na pokusu). Pokus je jedini relevantni način kako ocijeniti ispravnost pojedinog fizikalnog zakona ili fizikalnog modela. Pokus je također pokretač razvoja fizike. Ako pokusom ustanovimo manjkavost nekog zakona ili modela, potrebno je konstruirati novi. Time se dolazi do novih znanstvenih spoznaja.

Nastava fizike stoga treba biti puno više temeljena na pokusima. Osim demonstracijskih pokusa, dostupnost relativno jeftine opreme omogućuje osmišljavanje projektnih zadataka s istraživačkim izazovima u sklopu kojih učenici mogu istraživati izvan nastavnog sata.

Suvremena tehnologija omogućuje brojne pokuse koji nekada zbog visokih cijena nisu bili lako dostupni. Mikroračunalo u kombinaciji s vanjskim senzorima koji su dostupni u obliku gotovih setova komponenti pospjesuje brzu primjenu u nastavi fizike u kvantitativ- ˇ nom istraživanju različitih fizikalnih pojava.

Osim toga, sama konstrukcija mjernog instrumenta i njegova kalibracija, prikupljanje i obrada podataka, potiču stjecanje znanja i vještina koje su potrebne u mnogim suvremenim zanimanjima. Ovakav pristup omogućuje i međupredmetno povezivanje fizike s informatikom i matematikom.

U radu je kroz odabrane primjere za osnovnu i srednju školu pokazano kako upotrijebiti micro:bit s vanjskim senzorima u odgovarajućim temama u kurikulumu fizike. Želimo pokazati da nastavnik može relativno brzo savladati upotrebu ove tehnologije koja će na dulje staze povećanjem broja različitih dostupnih senzora biti primjenjiva praktički u svim područjima fizike u školi, ali i interdisciplinarno u drugim prirodoslovnim predmetima te informatici i matematici.

## <span id="page-46-0"></span>Literatura

- [1] W. Bolton, *Physics experiments and projects: waves and particles, volume 2*, Oxford: Pergamon Press, 1968.
- [2] M. Dropuljić, S. Ivković, T. Paris, I. Petričević, S. Tuhtan, D. Takač, I. Zakanji, *Fizika 7, udˇzbenik za istraˇzivaˇcku nastavu fizike u sedmom razredu osnovne ˇskole*, Profil Klett d.o.o., Zagreb, 2020.
- [3] R. Jurdana-Šepić, B. Milotić, *Metodički pokusi iz fizike: priručnik*, Filozofski fakultet u Rijeci, Rijeka, 2002.
- [4] Keyestudio, *KS0361(KS0365) keyestudio 37 in 1 Starter Kit for BBC micro:bit*, [https://wiki.keyestudio.com/KS0361\(KS0365\)\\_keyestudio\\_37\\_](https://wiki.keyestudio.com/KS0361(KS0365)_keyestudio_37_in_1_Starter_Kit_for_BBC_micro:bit) [in\\_1\\_Starter\\_Kit\\_for\\_BBC\\_micro:bit](https://wiki.keyestudio.com/KS0361(KS0365)_keyestudio_37_in_1_Starter_Kit_for_BBC_micro:bit) (siječanj 2023.)
- [5] Make Code uredivač, *Blocks language*, [https://makecode.microbit.org/](https://makecode.microbit.org/blocks) [blocks](https://makecode.microbit.org/blocks) (siječanj 2023.)
- [6] Ministarstvo znanosti i obrazovanja Republike Hrvatske, *Nacionalni kurikulum za nastavni predmet Fizika za osnovne ˇskole i gimnazije u Republici Hrvatskoj*, Narodne Novine 10/2019, Zagreb, 2019.
- [7] Osoyoo, *Micro:bit Starter Kit*, [https://osoyoo.com/category/microbit/](https://osoyoo.com/category/microbit/microbit-starter-kit/) [microbit-starter-kit/](https://osoyoo.com/category/microbit/microbit-starter-kit/) (siječanj 2023.)
- [8] S. Prelovšek Peroš, B. Milotić, I. Aviani, *Otkrivamo fiziku 7, udžbenik fizike u sedmom razredu osnovne škole,* Školska knjiga, Zagreb, 2020.
- [9] S. Vidošević, *Klimatske promjene kao tema u nastavi fizike*, diplomski rad, Sveučilište u Zagrebu, Prirodoslovno-matematički fakultet, Zagreb, 2022., [https://](https://repozitorij.pmf.unizg.hr/islandora/object/pmf:11068) [repozitorij.pmf.unizg.hr/islandora/object/pmf:11068](https://repozitorij.pmf.unizg.hr/islandora/object/pmf:11068) (sijecanj 2023.) ˇ

## Sažetak

Fizika je prirodna znanost temeljena na opažanjima prirodnih pojava i procesa. Nastava Fizike stoga treba biti temeljena na pokusu. Suvremena tehnologija omogućuje izvođenje brojnih pokusa koji nekada zbog visokih cijena nisu bili lako dostupni. Mikroračunalo u kombinaciji s vanjskim senzorima koji su dostupni u obliku gotovih setova komponenti pospješuje brzu primjenu u nastavi fizike u kvantitativnom istraživanju različitih fizikalnih pojava. Osim toga, sama konstrukcija mjernog instrumenta i njegova kalibracija, prikupljanje i obrada podataka, potiču stjecanje znanja i vještina koje su potrebne u mnogim suvremenim zanimanjima. Ovakav pristup omogućava i međupredmetno povezivanje fizike s informatikom i matematikom. U radu je kroz odabrane primjere za osnovnu i srednju školu pokazano kako upotrijebiti micro:bit s vanjskim senzorima u odgovarajućim temama u kurikulumu Fizike.

## Summary

Physics is the natural science based on observations of natural phenomena and processes. Physics teaching should therefore be based on experiments. Modern technologies enable numerous experiments that were once not easily available due to high prices. A microcomputer in combination with external sensors, which are available in the form of ready-made sets of components, is easily applicable in physics classes as a part of quantitative research of various physical phenomena. In addition, this measuring instrument and its calibration, data collection and processing, allow students to acquire knowledge and skills that are needed in many modern professions. This approach also enables cross-curricular connection of physics with informatics and mathematics. In this diploma thesis, through selected examples for primary and secondary schools, it is shown how to use the micro:bit with external sensors in appropriate topics in the physics curriculum.

# **Životopis**

Silvija Šarec rođena je 1998. godine u Koprivnici. Osnovnu školu Veliki Bukovec upisuje 2005. godine. Tijekom osnovnoškolskog obrazovanja sudjeluje u matematičkim natjecanjima i u raznim školskim projektima o sigurnosti na internetu. Učlanjuje se u Kulturno umjetničko društvo Juraj Lončarić u Hrženici gdje uči svirati tamburu. Nakon završetka osnovne škole upisuje opću gimnaziju u Srednjoj školi Ludbreg. Tijekom srednjoškolskog obrazovanja dio je školskog debatnog kluba Ludens i svira u tamburaškom sastavu Lun-Mla. Nakon završene srednje škole, 2017. godine upisuje integrirani preddiplomski i diplomski sveučilišni studij matematike i fizike, smjer nastavnički, na Prirodoslovno matematičkom fakultetu u Zagrebu. Za vrijeme školovanja sudjeluje u Comenius i Erasmus plus projektima u Svedskoj, Poljskoj, Hrvatskoj i Italiji. ˇ